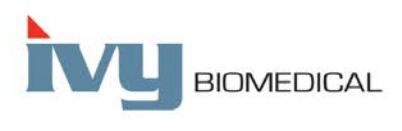

Innovation in Cardiac Monitoring

# **РУКОВОДСТВО ПО Модель 7600/7800 ЭКСПЛУАТАЦИИ** 7800  $11:38$ FILTER ON FREEZE PRINT Кардиосинхронизатор  $\boxed{\circledcirc}$   $\boxed{\circledast}$ ivy<sub>BOMEDIC</sub> Показана модель 7800

# Содержание

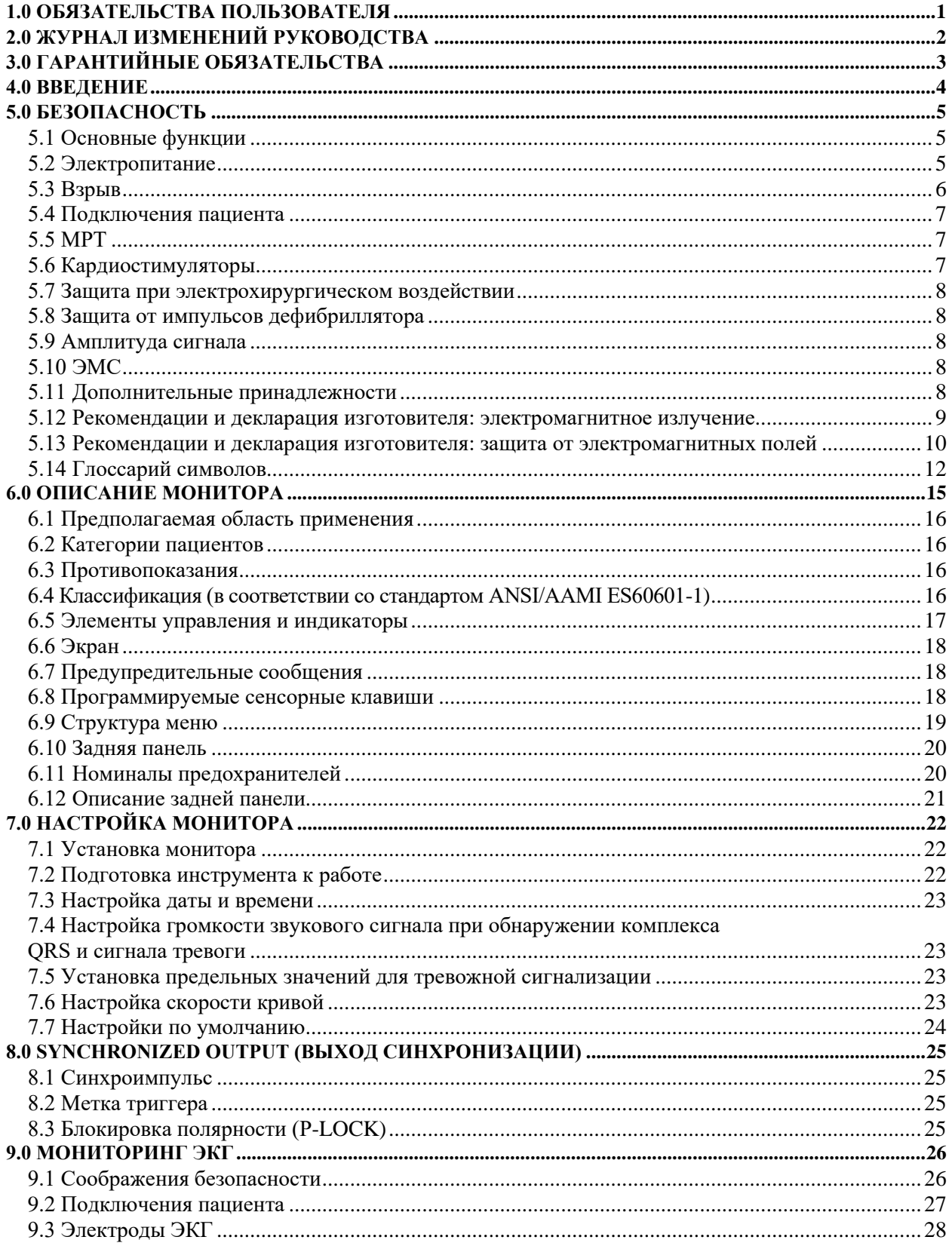

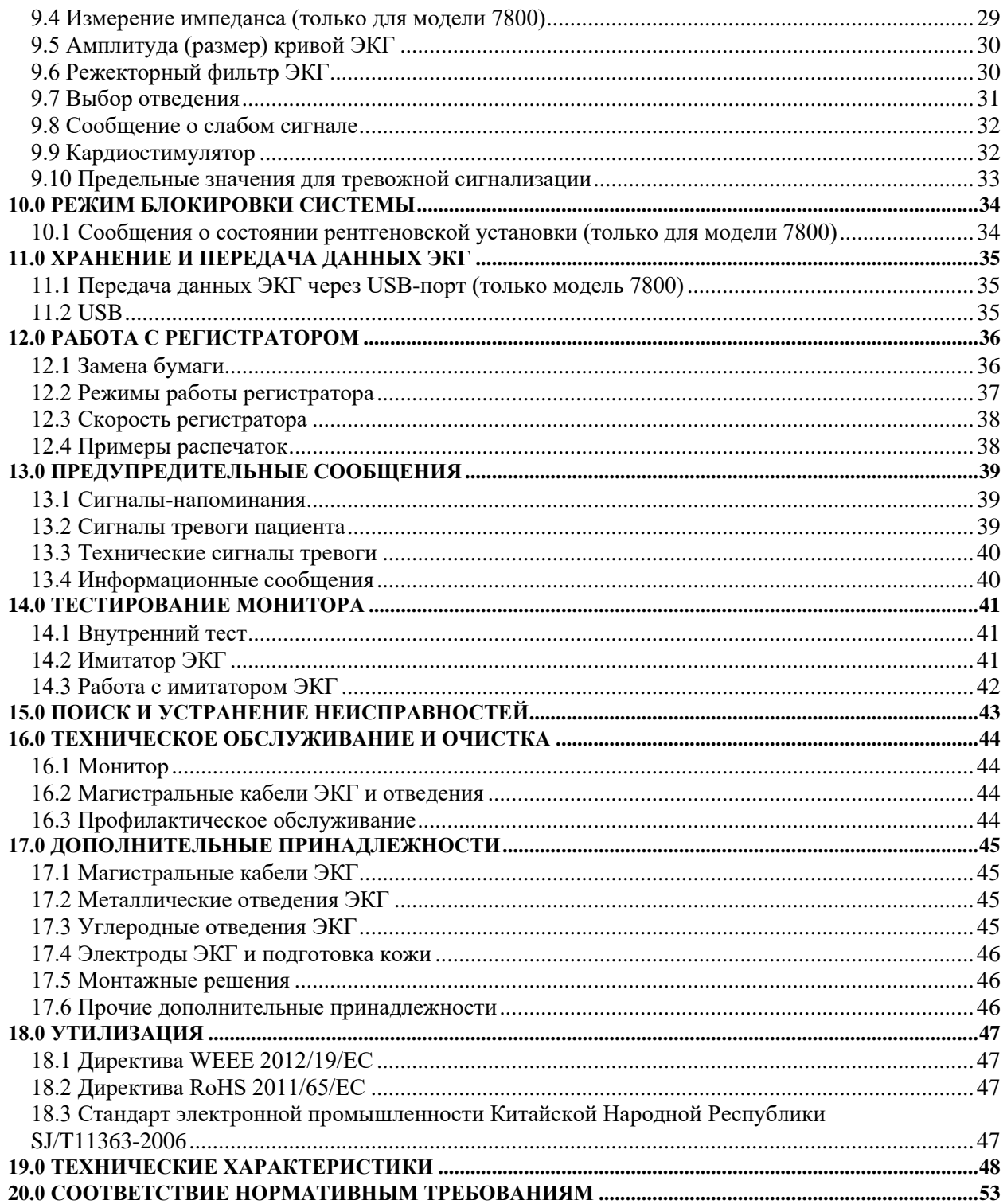

# **1.0 ОБЯЗАТЕЛЬСТВА ПОЛЬЗОВАТЕЛЯ**

<span id="page-4-0"></span>Работа данного изделия осуществляется в соответствии с его описанием, приведенным в настоящем руководстве по эксплуатации, и информацией, представленной на сопутствующих маркировочных знаках и (или) во вкладышах, при условии осуществления сборки, эксплуатации, обслуживания и ремонта в соответствии с предоставленными инструкциями. Необходимо проводить периодическую проверку данного изделия. Запрещается использование неисправного изделия. Сломанные, отсутствующие, явно изношенные, деформированные или загрязненные детали подлежат немедленной замене. При необходимости проведения ремонта или замены компания Ivy Biomedical Systems, Inc. рекомендует подать запрос о получении консультации по обслуживанию по телефону или письменно в отдел обслуживания компании Ivy Biomedical Systems, Inc. Ремонт настоящего изделия, а также любых его деталей необходимо осуществлять в строгом соответствии с инструкциями квалифицированного персонала компании Ivy Biomedical Systems, Inc. Внесение изменений в изделие осуществляется только в случае предварительного согласования с отделом обеспечения качества компании Ivy Biomedical Systems, Inc. в письменном виде. Пользователь настоящего изделия несет исключительную ответственность за неисправную работу устройства вследствие неправильного использования, некачественного обслуживания, ненадлежащего ремонта, повреждения или внесения изменений иными лицами, помимо сотрудников компании Ivy Biomedical Systems, Inc.

**ПРЕДУПРЕЖДЕНИЕ.** В соответствии с федеральным законодательством США допускается продажа данного устройства только лицензированными врачами или по их указанию.

О любом серьезном инциденте, произошедшем с устройством, следует сообщить изготовителю и компетентному органу государства-члена, в котором проживает пользователь и/или пациент.

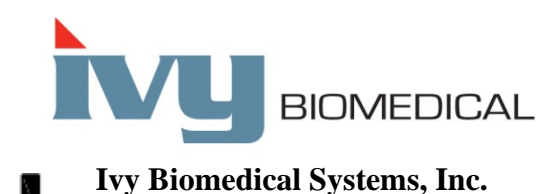

11 Business Park Drive Branford, Connecticut 06405, США  $+1-203-481-4183$  •  $+1-800-247-4614$  •  $\Phi$ AKC:  $+1-203-481-8734$ [www.ivybiomedical.com](http://www.ivybiomedical.com/) Адрес эл. почты: [sales@ivybiomedical.com](mailto:sales@ivybiomedical.com)

Переводы настоящего руководства по эксплуатации на разные языки можно найти на веб-сайте Ivy Biomedical: [www.ivybiomedical.com](http://www.ivybiomedical.com/)

# **2.0 ЖУРНАЛ ИЗМЕНЕНИЙ РУКОВОДСТВА**

<span id="page-5-0"></span>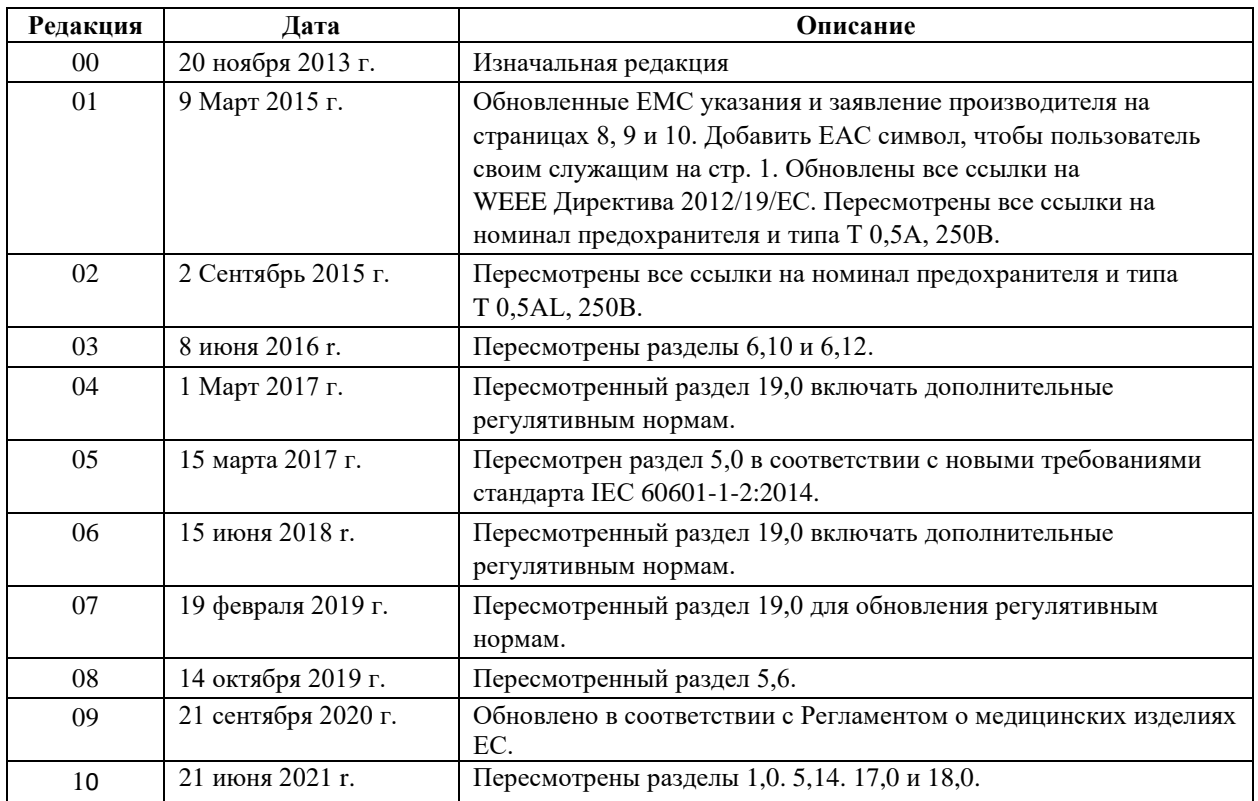

# **3.0 ГАРАНТИЙНЫЕ ОБЯЗАТЕЛЬСТВА**

<span id="page-6-0"></span>Компания Ivy Biomedical Systems, Inc. гарантирует, что вся продукция компании при нормальной эксплуатации не имеет недостатков качества материалов и изготовления и функционирует в соответствии с опубликованными техническими характеристиками в течение 13 месяцев, начиная с момента первоначальной поставки.

Компания Ivy Biomedical Systems, Inc. гарантирует, что все поставляемые компанией дополнительные принадлежности, такие как магистральные кабели ЭКГ и кабели отведений, при нормальной эксплуатации не имеют недостатков качества материалов и изготовления и функционируют в соответствии с опубликованными техническими характеристиками в течение 90 дней, начиная с момента первоначальной поставки.

В случае обнаружения дефектов данного(-ых) изделия(-ий) или его компонента(-ов) в ходе проверки компанией Ivy Biomedical Systems, Inc. обязательства компании Ivy Biomedical Systems, Inc. ограничиваются ремонтом или заменой неисправного устройства, на усмотрение компании.

При необходимости вернуть изделие производителю для ремонта или проверки свяжитесь с обслуживающим персоналом компании Ivy Biomedical Systems для получения номера разрешения на возврат материала (номер RMA) и инструкций по надлежащей упаковке продукта:

Отдел обслуживания/технической поддержки: Телефон: +1-203-481-4183 или +1-800-247-4614 Факс: +1-203-481-8734 Адрес электронной почты: [service@ivybiomedical.com](mailto:service@ivybiomedical.com)

Возврат любой продукции для гарантийного ремонта осуществляется по следующему адресу, с предварительной оплатой пересылки:

Ivy Biomedical Systems, Inc Attn: Service Department 11 Business Park Drive Branford, CT 06405, США

Отремонтированное или замененное изделие высылается клиенту за счет компании Ivy.

# **4.0 ВВЕДЕНИЕ**

<span id="page-7-0"></span>В настоящем руководстве приводится информация относительно правильного использования кардиосинхронизатора модели 7600/7800. Пользователь отвечает за соблюдение всех применимых норм по установке и эксплуатации монитора.

Модель 7600/7800 относится к медицинскому электрооборудованию (ME EQUIPMENT), предназначенному для мониторинга состояния пациентов под наблюдением врача. Монитор модели 7600/7800 предназначен для использования только квалифицированным медицинским персоналом, имеющим соответствующую подготовку.

#### **Применение настоящего руководства**

Перед началом эксплуатации оборудования рекомендуется ознакомиться с настоящим руководством, в котором описаны все параметры устройства. В случае отсутствия у вашего монитора некоторых параметров пункты меню и данные для просмотра таких параметров не будут отображаться на вашем мониторе.

Общее описание элементов управления и отображения приведено в разделе «Описание монитора». Подробное описание каждого параметра приводится в разделе руководства, относящемся к соответствующему параметру.

Жирный шрифт в тексте используется для обозначения маркировок на элементах управления пользователя. В квадратных скобках [ ] указаны названия пунктов меню, вызываемых с помощью программируемых сенсорных клавиш.

#### **Обязательства изготовителя**

Изготовитель данного оборудования несет ответственность за последствия в области безопасности, надежности и функционирования оборудования только при условии, что:

- сборка, подключение удлинителей, перенастройка и ремонт осуществляются уполномоченными представителями изготовителя;
- электрическое подключение устройства соответствует всем применимым нормам;
- эксплуатация оборудования осуществляется в соответствии с инструкциями, изложенными в настоящем руководстве.

Неправильная эксплуатация или несоблюдение порядка технического обслуживания монитора пользователем освобождает изготовителя или его представителя от ответственности за возникающие в результате этого нарушения, ущерб или травмы.

#### **Ivy Biomedical Systems, Inc.**

11 Business Park Drive Branford, Connecticut 06405 USA +1-203-481-4183 или +1-800-247-4614 Факс: +1-203-481-8734 Адрес электронной почты: [sales@ivybiomedical.com](mailto:sales@ivybiomedical.com)

Данное руководство содержит описание порядка настройки и эксплуатации модели 7600/7800. Важная информация по безопасности размещается в тексте руководства по мере изложения. ПЕРЕД ЭКСПЛУАТАЦИЕЙ МОНИТОРА ПОЛНОСТЬЮ ПРОЧИТАЙТЕ РАЗДЕЛ ПО БЕЗОПАСНОСТИ.

# **5.0 БЕЗОПАСНОСТЬ**

# <span id="page-8-1"></span><span id="page-8-0"></span>**5.1 Основные функции**

Перечень основных функций (определенных в протоколе испытаний IEC 60601-1):

- точный мониторинг и отображение частоты сердечных сокращений пациента (в пределах стандарта 60601-2-27);
- точный мониторинг и отображение кривой ЭКГ пациента (в пределах стандарта 60601-2-27);
- создание синхронизированного выходного импульса R-волны для обеспечения правильной, точной, надежной синхронизации;
- подачи сигнала тревоги, когда требуется вмешательство оператора.

# <span id="page-8-2"></span>**5.2 Электропитание**

Данное изделие предназначено для работы от источника электропитания мощностью 100–120 В~ или 200-230 В~, 50/60 Гц, с максимальным потреблением мощности переменного тока 45 ВА.

**ВНИМАНИЕ!** Во избежание поражения электрическим током данное оборудование необходимо подключать только к электрической сети питания с защитным заземлением. Подключайте монитор только к трехпроводной заземленной розетке для медицинского оборудования. Для подключения трехфазной вилки необходимо использовать надлежащим образом заземленную трехпроводную розетку; при отсутствии трехпроводной розетки ее должен установить квалифицированный электрик в соответствии с правилами по установке электрооборудования.

**ВНИМАНИЕ!** Ни при каких обстоятельствах не отсоединяйте провод заземления от разъема электропитания.

**ВНИМАНИЕ!** Кабель электропитания, поставляемый с данным оборудованием, предназначен для осуществления данной меры безопасности. Не пытайтесь обойти данную меру безопасности, внося изменения в кабель либо используя незаземленные адаптеры или удлинители. Шнур и разъем электропитания должны находиться в исправном состоянии без повреждений. Для отключения оборудования от электропитания выньте шнур из розетки.

**ВНИМАНИЕ!** Не подключайте оборудование к электрической розетке, управляемой настенным выключателем или реостатом.

**ВНИМАНИЕ!** В случае возникновения сомнений относительно надежности конструкции провода защитного заземления эксплуатация монитора запрещена до полной функциональности защитного провода источника питания переменного тока.

**ВНИМАНИЕ!** В случае перебоя электропитания более чем на 30 секунд монитор следует выключить вручную нажатием переключателя **Power On/Standby** (Включить питание/переключить в режим ожидания). При восстановлении питания монитор вернется к настройкам, заданным ПО УМОЛЧАНИЮ заводомизготовителем. (Также имеется функция, позволяющая монитору вернуться к последним использовавшимся или СОХРАНЕННЫМ настройкам.)

**ВНИМАНИЕ!** Во избежание неприемлемого РИСКА по причине перебоев электропитания рекомендуется подключить монитор к соответствующему источнику бесперебойного питания (ИБП), предназначенному для подключения к медицинскому оборудованию.

# **БЕЗОПАСНОСТЬ**

**ВНИМАНИЕ!** Размещайте монитор таким образом, чтобы избежать его падения на пациента. Не поднимайте монитор за шнур электропитания или магистральный кабель ЭКГ.

**ВНИМАНИЕ!** Аккуратно разместите кабели монитора (магистральные кабели ЭКГ, шнуры электропитания и т. д.) так, чтобы они не создавали травмоопасных препятствий.

**ВНИМАНИЕ!** Размещайте монитор таким образом, чтобы оператор всегда мог беспрепятственно отключить его от источника питания.

**ВНИМАНИЕ! Риск поражения электрическим током!** не снимайте крышки или боковые стенки. Сервисное обслуживание должно осуществляться только квалифицированным ремонтным персоналом, имеющим соответствующую подготовку.

**ВНИМАНИЕ!** Во время технического обслуживания отключайте монитор от источника питания. Сервисное обслуживание должно осуществляться только квалифицированным ремонтным персоналом, имеющим соответствующую подготовку.

**ВНИМАНИЕ!** Замена всех сменных деталей должна осуществляться квалифицированным ремонтным персоналом, имеющим соответствующую подготовку.

**ВНИМАНИЕ!** Во избежание поражения электрическим током отключайте монитор от источника питания перед заменой предохранителей. Для замены следует использовать предохранители того же типа и номинала: T 0,5 AL, 250 В.

**ВНИМАНИЕ!** Очистка монитора, подключенного к источнику питания, запрещена.

**ВНИМАНИЕ!** При случайном попадании влаги на устройство следует немедленно отключить монитор от источника питания. Эксплуатацию прибора можно возобновлять после его полного высыхания и последующего тестирования на предмет надлежащего функционирования.

**ВНИМАНИЕ!** В данном устройстве используется общая изоляция для отведений ЭКГ и электродов. Не допускайте соприкосновения отведений ЭКГ и (или) электродов с другими электропроводящими деталями, включая заземление. Не подключайте неизолированные дополнительные принадлежности к вводу ЭКГ при подключении к пациенту, поскольку это может нарушить безопасность устройства. При подключении к другим устройствам убедитесь в том, что общий ток утечки на корпус всех приборов не превышает 300 мкА.

**ВНИМАНИЕ!** Выходной импульс синхронизации не предназначен для синхронизации разряда дефибриллятора или проведения кардиоверсии.

**ВНИМАНИЕ!** Для обеспечения надлежащей вентиляции прибора запрещается использовать монитор без ножек на нижней крышке или пластины для крепления к нижней крышке, поставляемой по запросу.

**ВНИМАНИЕ!** Внесение изменений в оборудование допускается только с разрешения изготовителя.

### <span id="page-9-0"></span>**5.3 Взрыв**

**ВНИМАНИЕ! Угроза взрыва!** Не используйте данное оборудование вблизи легковоспламеняющихся анестетиков или других веществ, воспламеняющихся при взаимодействии с воздухом, обогащенной кислородом средой или закисью азота.

### <span id="page-10-0"></span>**5.4 Подключения пациента**

**ВНИМАНИЕ!** Будьте предельно аккуратны, прокладывая магистральные кабели ЭКГ, чтобы исключить возможность запутывания или удушения.

Подключения пациента снабжены электроизоляцией. Для всех подключений используйте изолированные датчики. Не допускайте контакта подключений пациента с другими электропроводящими деталями, включая заземление. См. инструкции по подключениям пациента в настоящем руководстве.

ограничение значения тока утечки в данном мониторе составляет менее 10 мкА. Тем не менее, следует всегда учитывать суммарный ток утечки другого оборудования, подключенного к пациенту одновременно с монитором.

Для обеспечения защиты от тока утечки в пределах технических характеристик используйте только магистральные кабели ЭКГ, указанные в настоящем руководстве. Данный монитор поставляется в комплекте с защищенными проволочными выводами. *Не используйте* кабели и выводы с незащищенными проводными выводами, имеющими на концах оголенные проводники. Незащищенные проводные выводы и кабели могут стать причиной неоправданного риска, негативных последствий для здоровья или смерти.

импульсные помехи монитора от изоляции электролинии могут напоминать кардиоволны и тем самым препятствовать сигналу тревоги частоты сердечных сокращений. Для сведения к минимуму данной проблемы убедитесь в надлежащем размещении электродов и кабелей.

При отключенной системе тревожной сигнализации прибор не будет подавать визуальный и звуковой сигналы тревоги в случае возникновения опасной ситуации.

# <span id="page-10-1"></span>**5.5 МРТ**

**ВНИМАНИЕ! Небезопасно в условиях магнитного резонанса!** Не подвергайте модели 7600 и 7800 воздействию магнитного резонанса. Модели 7600 и 7800 могут представлять риск поражения элементами из ферромагнитных материалов, притягиваемыми сердечником электромагнита МРТ.

**ВНИМАНИЕ!** Нагревание металлических компонентов устройства во время МР-сканирования может привести к тепловым травмам и ожогам.

**ВНИМАНИЕ!** Устройство может генерировать артефакты на МР-изображении.

**ВНИМАНИЕ!** Устройство может работать неправильно из-за сильных магнитных и радиочастотных полей, генерируемых МР-сканером.

#### <span id="page-10-2"></span>**5.6 Кардиостимуляторы**

**ВНИМАНИЮ ПАЦИЕНТОВ С КАРДИОСТИМУЛЯТОРАМИ!** В случае задержки сердечного сокращения или при некоторых видах аритмий измеритель частоты сокращений может продолжить считывать частоту кардиостимулятора. Не следует полагаться только на СИГНАЛЫ ТРЕВОГИ измерителя частоты. ПАЦИЕНТЫ с кардиостимуляторами должны находиться под постоянным наблюдением. Характеристики игнорирования импульса кардиостимулятора см. в разделе «ТЕХНИЧЕСКИЕ ХАРАКТЕРИСТИКИ» данного руководства. Игнорирование импульсов секвенциального и двухкамерного кардиостимулятора не определялось; не следует полагаться на функцию игнорирования импульсов кардиостимулятора у пациентов с двухкамерными кардиостимуляторами.

### <span id="page-11-0"></span>**5.7 Защита при электрохирургическом воздействии**

Это оборудование было испытано в соответствии со стандартом EN 60601-2-27. Данное оборудование защищено от потенциальных рисков при электрохирургическом воздействии. Во избежание возникновения возможных ожогов на исследуемых участках в результате электрохирургического воздействия убедитесь в правильности подключения обратной цепи электрохирургического аппарата в соответствии с инструкциями изготовителя. При неправильном подключении некоторых электрохирургических аппаратов электроэнергия может возвращаться через ЭКГ-электроды. Это оборудование возвращается в нормальный режим работы менее чем за 10 секунд.

### <span id="page-11-1"></span>**5.8 Защита от импульсов дефибриллятора**

Данное оборудование защищено от разрядов дефибриллятора до 360 Дж. Монитор оснащен внутренней защитой, ограничивающей силу тока в электродах для предотвращения травмирования пациента и повреждения оборудования при условии использования дефибриллятора в соответствии с инструкциями изготовителя. Используйте только дополнительные принадлежности, рекомендованные компанией Ivy (см. раздел «Дополнительные принадлежности»).

### <span id="page-11-2"></span>**5.9 Амплитуда сигнала**

**ВНИМАНИЕ!** Минимальная амплитуда сигнала физиологического зубца R пациента составляет 0,5 мВ. Использование модели 7600/7800 при более низком значении амплитуды, чем указано выше, может привести к неточным результатам.

# <span id="page-11-3"></span>**5.10 ЭМС**

Оборудование имеет сертификат, удостоверяющий защиту от излучения и помехоустойчивость в соответствии со стандартом IEC 60601-1-2:2014 для использования в больницах и небольших клиниках.

**ПРЕДУПРЕЖДЕНИЕ.** Медицинское оборудование требует особых мер предосторожности для обеспечения ЭМС. Его установку и ввод в эксплуатацию необходимо осуществлять в соответствии с информацией по ЭМС, изложенной в Руководстве по эксплуатации.

**ПРЕДУПРЕЖДЕНИЕ.** Переносные и мобильные средства радиочастотной связи могут влиять на работу медицинского электрооборудования.

**ВНИМАНИЕ!** Это устройство не было испытано для использования в присутствии различных потенциальных источников ЭМС/ЭМИ, таких как диатермия, радиочастотная идентификация (RFID), электромагнитные системы безопасности (например, металлодетекторы) и т. д. Следует соблюдать осторожность при работе с этим устройством в присутствии таких устройств.

**ВНИМАНИЕ!** Модель 7600/7800 не предназначена для эксплуатации вблизи другого оборудования, а также для хранения рядом с ним. Однако в случае необходимости такой эксплуатации или хранения необходимо следить за нормальной работой модели 7600/7800 в такой конфигурации.

### <span id="page-11-4"></span>**5.11 Дополнительные принадлежности**

**ВНИМАНИЕ!** Использование иных дополнительных принадлежностей, помимо перечисленных в разделе «Дополнительные принадлежности», может привести к увеличению уровня излучения или к снижению помехоустойчивости оборудования.

# <span id="page-12-0"></span>**5.12 Рекомендации и декларация изготовителя: электромагнитное излучение**

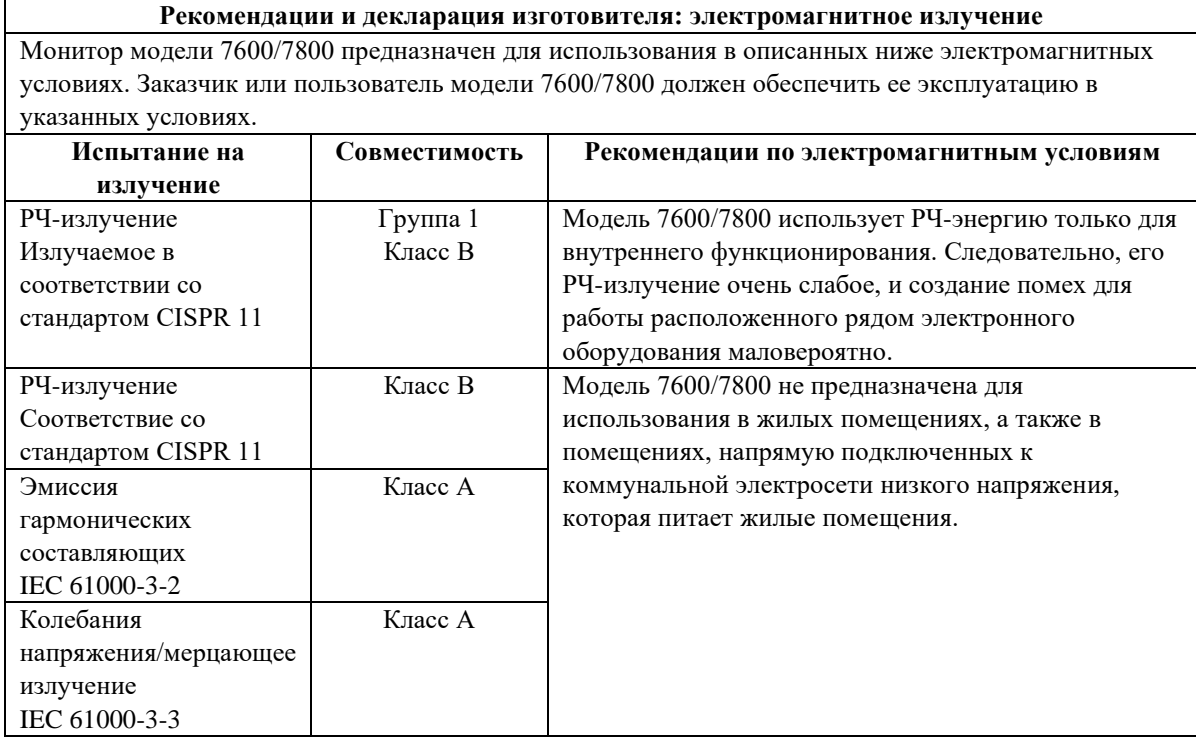

 $\overline{a}$ 

# <span id="page-13-0"></span>**5.13 Рекомендации и декларация изготовителя: защита от электромагнитных полей**

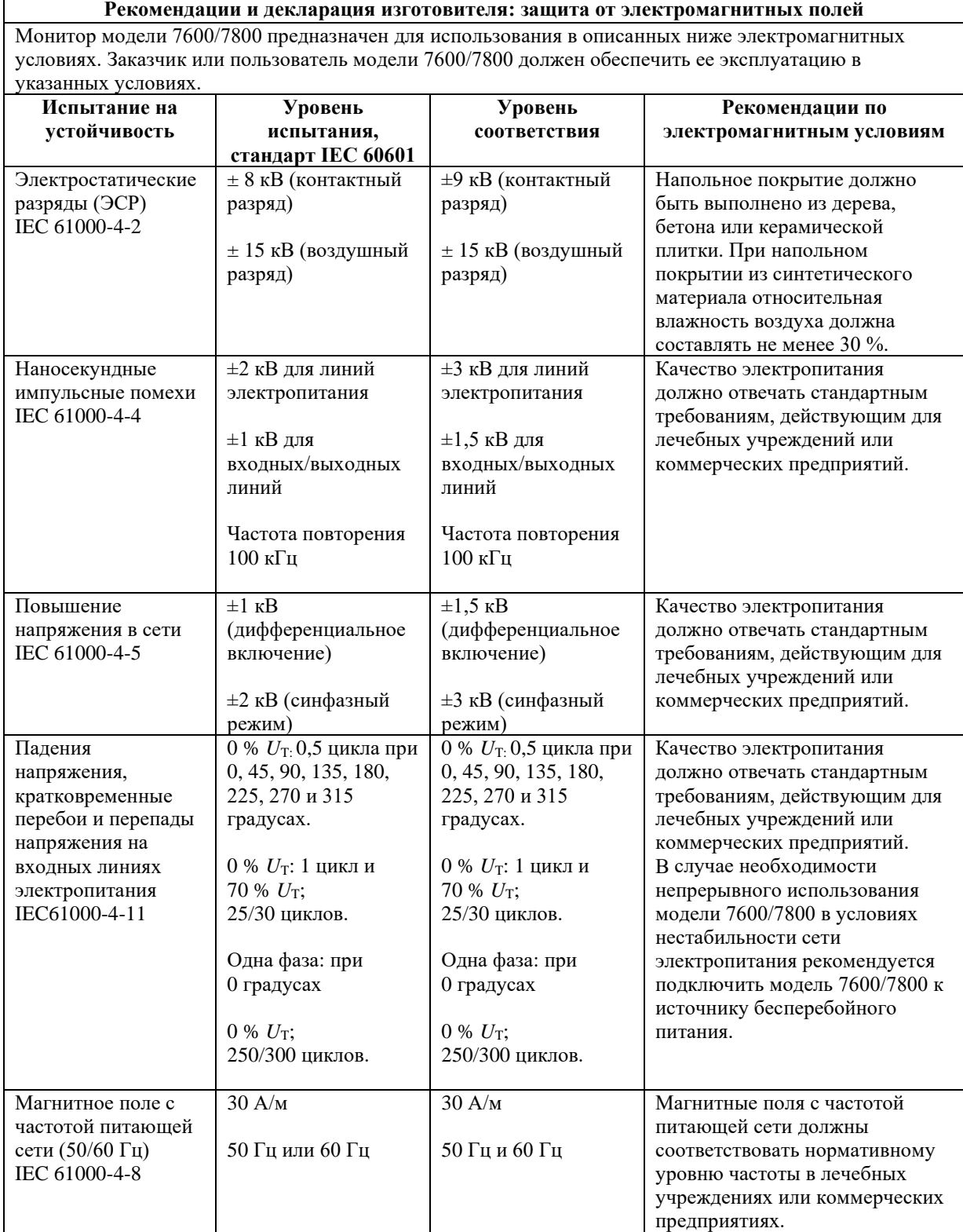

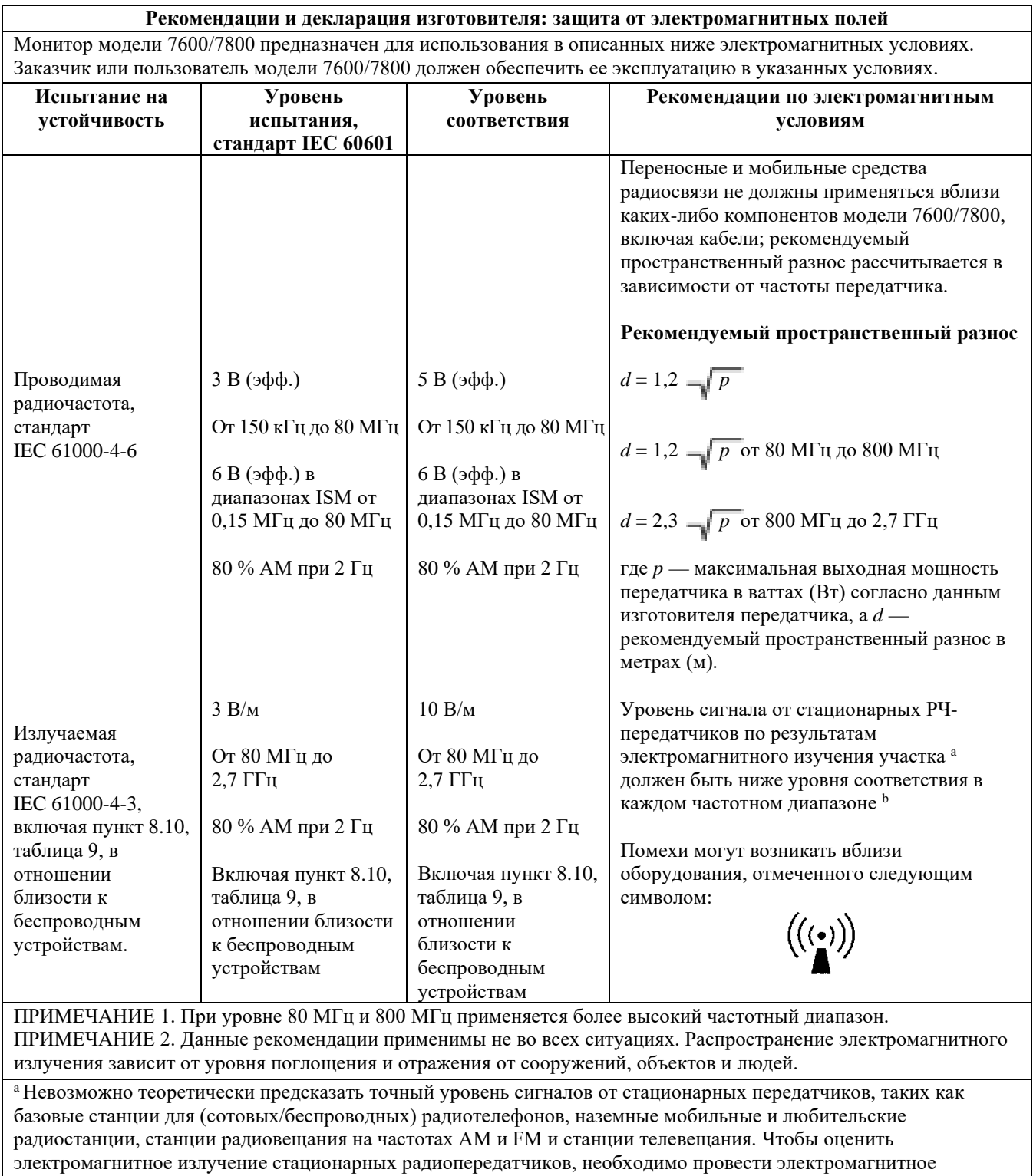

изучение участка. Если уровень измеренных сигналов в зоне эксплуатации модели 7600/7800 превышает указанный допустимый уровень радиоизлучения, необходимо контролировать работу прибора для обеспечения нормального функционирования. При выявлении сбоев в работе прибора следует принять дополнительные меры, например переориентировать или переместить модель 7600/7800.

 $b$ В частотном диапазоне от 150 кГц до 80 МГц уровни сигнала должны быть меньше 3 В/м.

# <span id="page-15-0"></span>**5.14 Глоссарий символов**

#### **Номер и название стандарта**

- ISO 15223-1, подпункты 5.1.1, 5.1.2, 5.1.3, 5.1.6, 5.4.3 и 5.4.4: изделия медицинские: символы, применяемые при маркировании на медицинских изделиях, этикетках и в сопроводительной документации. Часть 1: общие требования.
- ISO 7010, пункт W001: графические символы: цвета безопасности и знаки безопасности. Зарегистрированные знаки безопасности
- IEC 60417, подпункты 5009, 5016, 5017, 5021, 5032, 5034, 5035, 5036, 5336 и 5448: обозначения графические для аппаратуры.
- ISO 7000, пункт 5576: графические символы, наносимые на оборудование. Зарегистрированные символы.
- IEC 62570, пункт 7.3.3: общепринятая практика маркировки медицинских приборов и других изделий, которые могут использоваться в условиях магнитного резонанса.

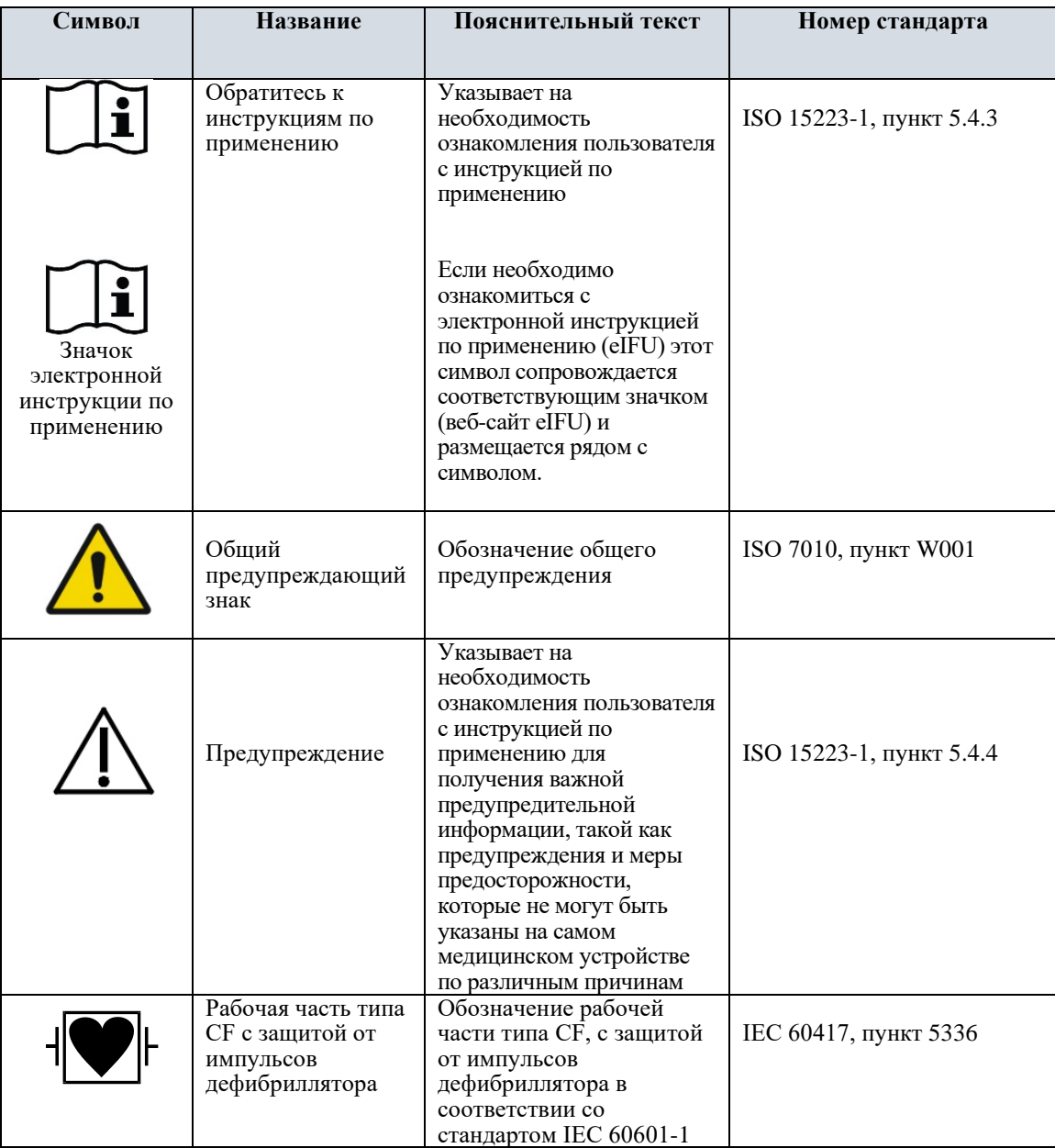

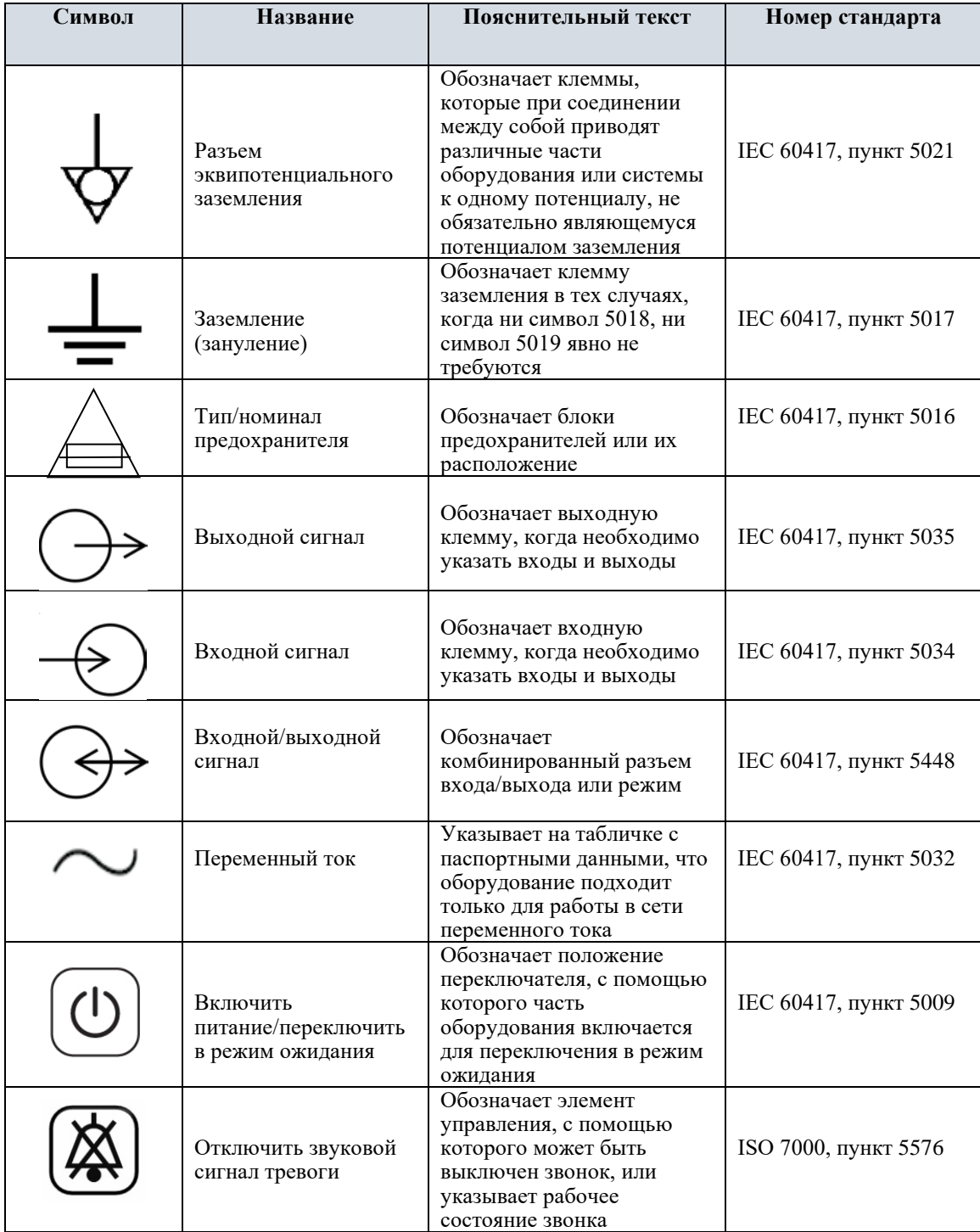

# **БЕЗОПАСНОСТЬ**

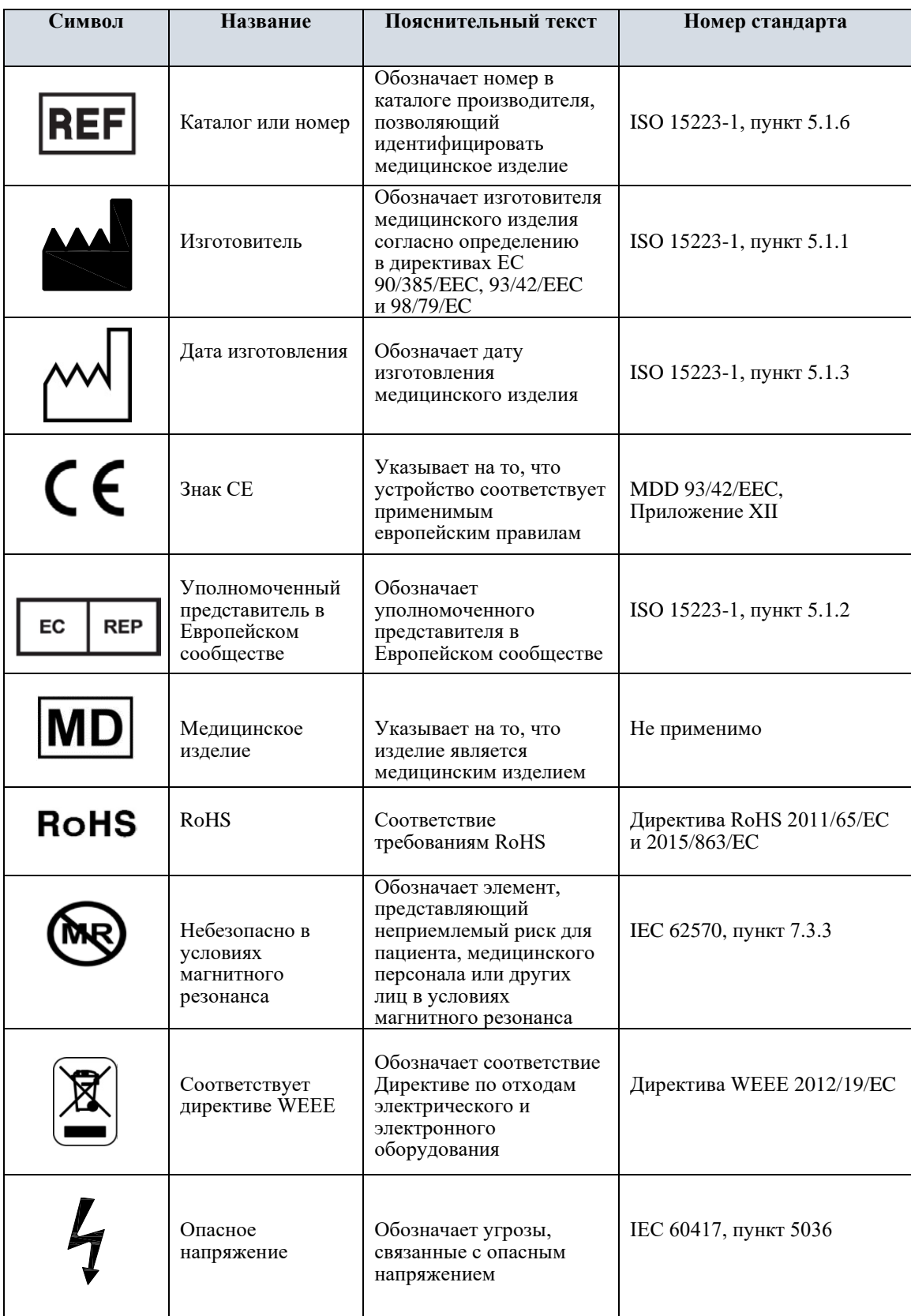

# **6.0 ОПИСАНИЕ МОНИТОРА**

<span id="page-18-0"></span>Модель 7600/7800 представляет собой простой в использовании кардиосинхронизатор, оснащенный ярким цветным ЖК-дисплеем с сенсорным экраном. Модель 7600/7800 одновременно отображает две кривые ЭКГ и частоту сердечных сокращений пациента. Отображение кривой синхронизации с ЭКГ (верхняя ЭКГ) можно выбрать по отведениям I, II, III либо установить автоматический режим выбора отведений (Auto). Отображение второй кривой ЭКГ (нижняя ЭКГ) можно выбрать по отведениям I, II или III. Кроме того, имеется возможность настройки верхней и нижней границы частоты сердечных сокращений для тревожной сигнализации с целью определения предельных значений ЧСС пациента таким образом, чтобы при нарушении данных границ прибор подавал звуковой и визуальный сигнал о нарушении. На цветной дисплей модели 7600/7800 выводятся две кривые ЭКГ, значение ЧСС крупными цифрами и буквенно-цифровые обозначения других данных, а также предупредительные сообщения, меню и информация пользователя.

- Монитор модели 7600/7800 в первую очередь предназначен для работы с пациентами при выполнении задач, требующих точной синхронизации с зубцом R, таких как синхронизированные визуализирующие исследования.
- Модель 7600/7800 включает функцию автоматического выбора отведения (AUTO) (только для отведений синхронизации). При включении данной функции прибор определяет отведение (I, II или III), обеспечивающее наилучшее качество сигнала ЭКГ и, следовательно, более надежную кардиосинхронизацию.
- Модель 7600/7800 оснащена гальванически развязанным микро-D разъемом RS-232, обеспечивающим двухстороннюю связь между монитором и внешней консолью для передачи данных ЭКГ.
- Модель 7600/7800 поставляется с различными параметрами; не все мониторы имеют полный набор параметров. Возможна комплектация дополнительным встроенным самописцем. Настройка функций самописца производится через структуру меню на сенсорном экране монитора.
- Модель 7600/7800 можно использовать в электрохирургии.
- Модель 7600/7800 не предназначена для совместного использования с другими устройствами физиологического мониторинга.
- Модель 7600/7800 может одновременно использоваться для работы только с одним пациентом.

Только для модели 7800:

- Модель 7800 оснащена специальным оборудованием и программным обеспечением, позволяющим измерять импеданс между кожей и электродами.
- Модель 7800 оснащена одним разъемом RJ45 для подключения к сети Ethernet по двум каналам. Первый канал обеспечивает двухстороннюю связь между монитором и консолью КТ для передачи данных ЭКГ и данных синхронизации по времени, а также для получения идентификационной информации пациента. Второй канал обеспечивает передачу данных ЭКГ на дисплей гентри КТсканера. Эти функции доступны только при электрической связи модели 7800 с консолью КТ и наличии у гентри КТ-сканера функции отображения данных ЭКГ.
- Модель 7800 оснащена USB-накопителем, позволяющим оператору сохранять и извлекать данные ЭКГ с помощью карты памяти USB.
- Модель 7800 оснащена дополнительным 9-контактным сверхминиатюрным разъемом типа D, обеспечивающим настраиваемый пользователем интерфейс для специализированных установок.

#### <span id="page-19-0"></span>**6.1 Предполагаемая область применения**

Кардиосинхронизаторы Ivy Biomedical серии 7000 представляют собой простые в работе устройства для мониторинга ЭКГ и ЧСС. Они предназначены для применения в условиях отделений интенсивной терапии, реанимации и операционных. При превышении ЧСС предельных заданных значений прибор издает звуковой сигнал. Прибор создает выходной импульс, синхронизированный с зубцом R, и может использоваться для выполнения задач, требующих точной синхронизации с зубцом R.

### <span id="page-19-1"></span>**6.2 Категории пациентов**

Кардиосинхронизаторы серии 7000 предназначены для мониторинга ЭКГ и детекции импульсов зубца R у взрослых пациентов, детей и новорожденных. Синхронизация с зубцом R обычно используется в ядерных сканерах с синхронизацией, КТ-сканерах или других устройствах визуализации.

### <span id="page-19-2"></span>**6.3 Противопоказания**

Модель серии 7000 предназначена для использования только квалифицированным медперсоналом, имеющим соответствующую подготовку. Данный прибор не предназначен для использования в качестве оборудования системы жизнеобеспечения или для проведения кардиодиагностики. Изделие не предназначено для проведения кардиомониторинга на дому или для использования в условиях проведения МРТ.

### <span id="page-19-3"></span>**6.4 Классификация (в соответствии со стандартом ANSI/AAMI ES60601-1)**

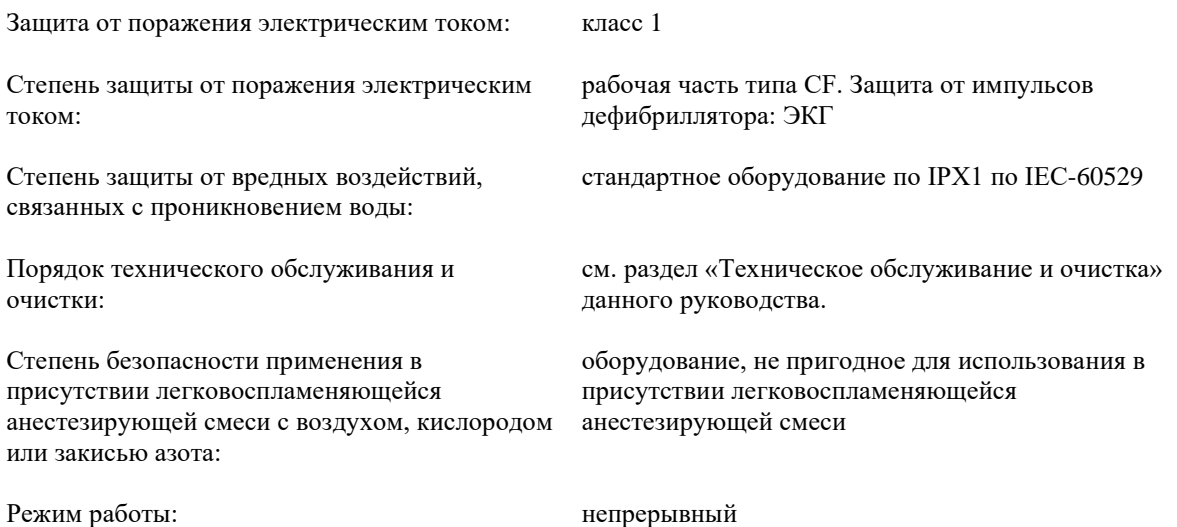

### <span id="page-20-0"></span>**6.5 Элементы управления и индикаторы**

#### **Основные клавиши**

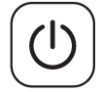

При подключении монитора к источнику питания переменного тока с помощью переключателя **Power On/Standby** (Включить питание/переключить в режим ожидания) обеспечивается подача питания к электронным цепям монитора. Для отключения электронных цепей монитора от питания нажмите эту клавишу еще раз.

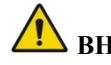

**ВНИМАНИЕ!** Для отключения монитора от электропитания выньте шнур питания переменного тока из розетки.

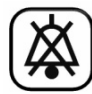

Переключатель **Alarm Mute** (Отключить звуковой сигнал тревоги) отключает звуковые сигналы тревоги. Для возобновления функции сигналов тревоги нажмите эту клавишу еще раз.

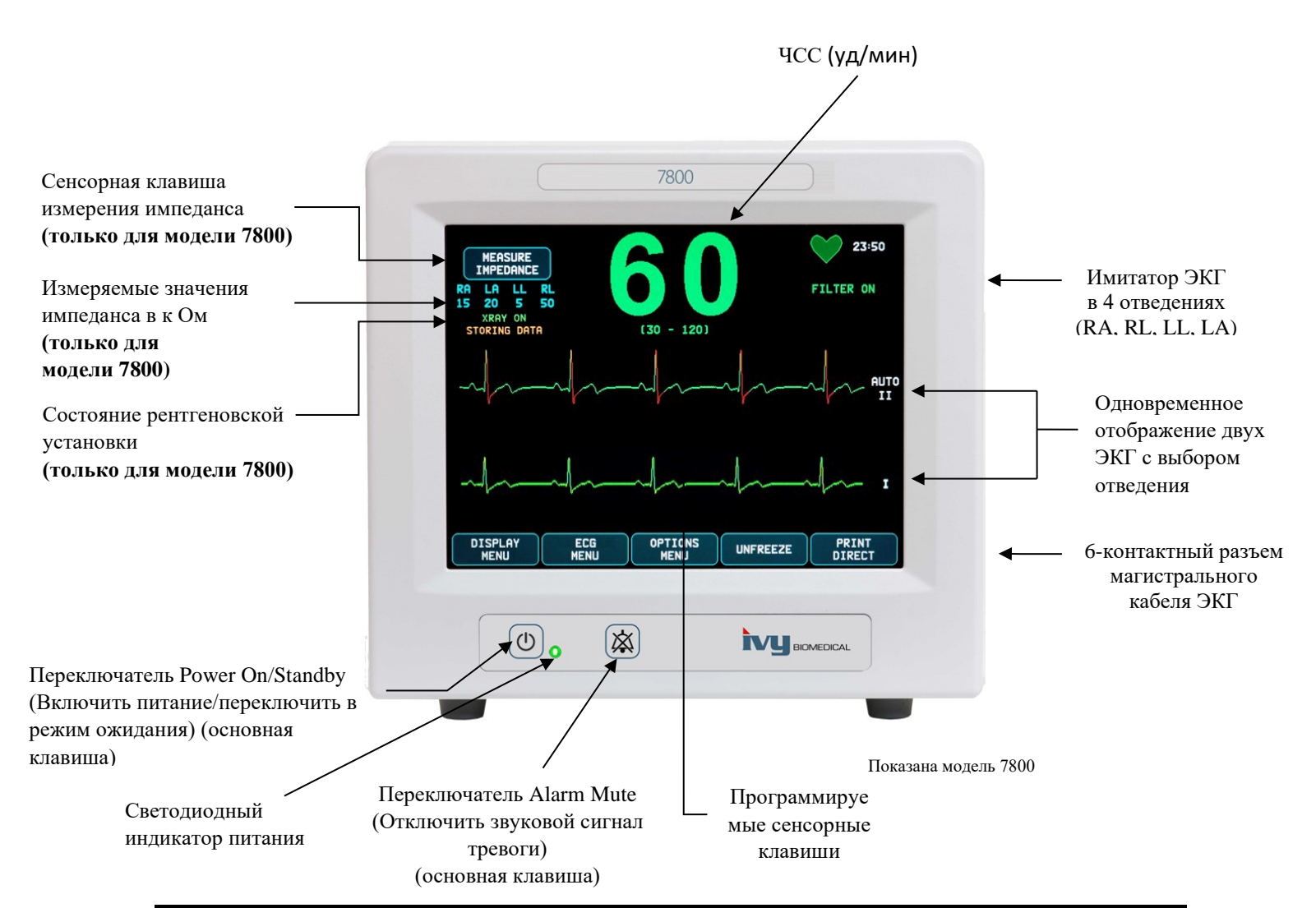

# <span id="page-21-0"></span>**6.6 Экран**

**ЧСС**: отображается большими цифрами в ударах в минуту (уд/мин) в верхней области экрана.

**ЭКГ**: одновременное отображение двух ЭКГ в виде кривых, движущихся по экрану слева направо. Верхняя представляет собой кривую синхронизации с ЭКГ, а нижняя — вторую кривую ЭКГ.

**НАСТРОЙКА**: выбор параметров осуществляется при помощи меню сенсорного экрана. Обозначения выбранных отведений отображаются справа от соответствующих кривых. Состояние фильтра Filter ON/OFF (Фильтр ВКЛ./ВЫКЛ.) отображается в верхнем правом углу дисплея. Предельные значения для тревожной сигнализации отображаются непосредственно под значением ЧСС.

**Измерение импеданса (только для модели 7800):** отображает измеряемое значение импеданса между кожей пациента и каждым отдельным электродом ЭКГ (RA, LA, LL, RL). Измеряемые значения импеданса отображаются в верхнем левом углу дисплея.

**Режим XRAY (РЕНТГЕНОВСКАЯ УСТАНОВКА) (только для модели 7800):** отображает состояние рентгеновской установки КТ-сканера. Сообщение о состоянии рентгеновской установки отображается в верхнем левом углу дисплея. Отображается одно из следующих сообщений: XRAY OFF (РЕНТГЕНОВСКАЯ УСТАНОВКА ВЫКЛЮЧЕНА), XRAY ON (РЕНТГЕНОВСКАЯ УСТАНОВКА ВКЛЮЧЕНА) ИЛИ XRAY DISCONNECT (РЕНТГЕНОВСКАЯ УСТАНОВКА ОТСОЕДИНЕНА).

#### <span id="page-21-1"></span>**6.7 Предупредительные сообщения**

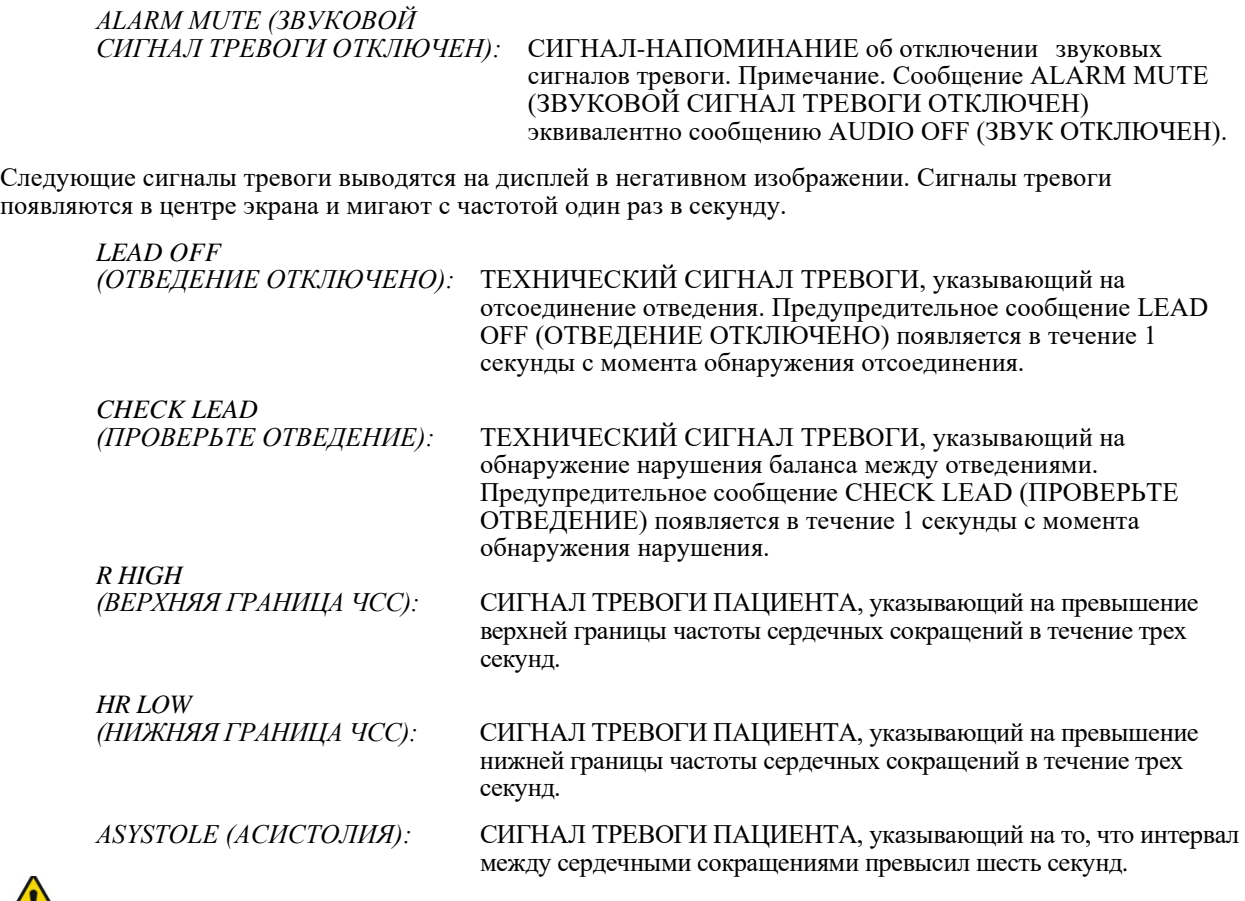

**ВНИМАНИЕ!** Включение монитора выполняется с приостановкой звуковых сигналов тревоги на 30 секунд. По запросу возможны другие параметры конфигурации.

#### <span id="page-21-2"></span>**6.8 Программируемые сенсорные клавиши**

При нажатии программируемой сенсорной клавиши отображаются другие уровни меню либо активируется соответствующая функция. Функции меню описаны в разделе «Структура меню».

### <span id="page-22-0"></span>**6.9 Структура меню**

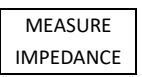

**MAIN MENU:**

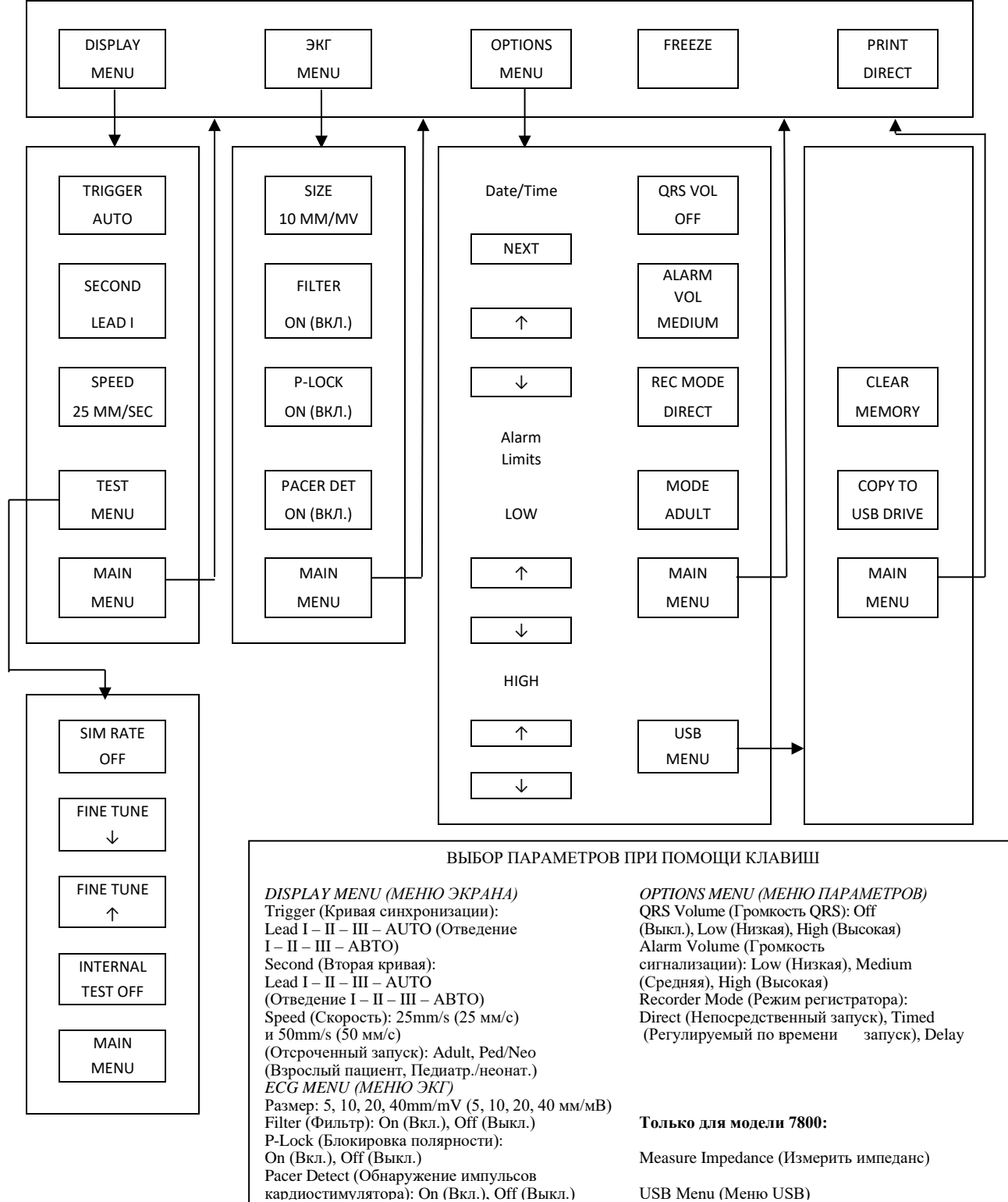

# <span id="page-23-0"></span>**6.10 Задняя панель**

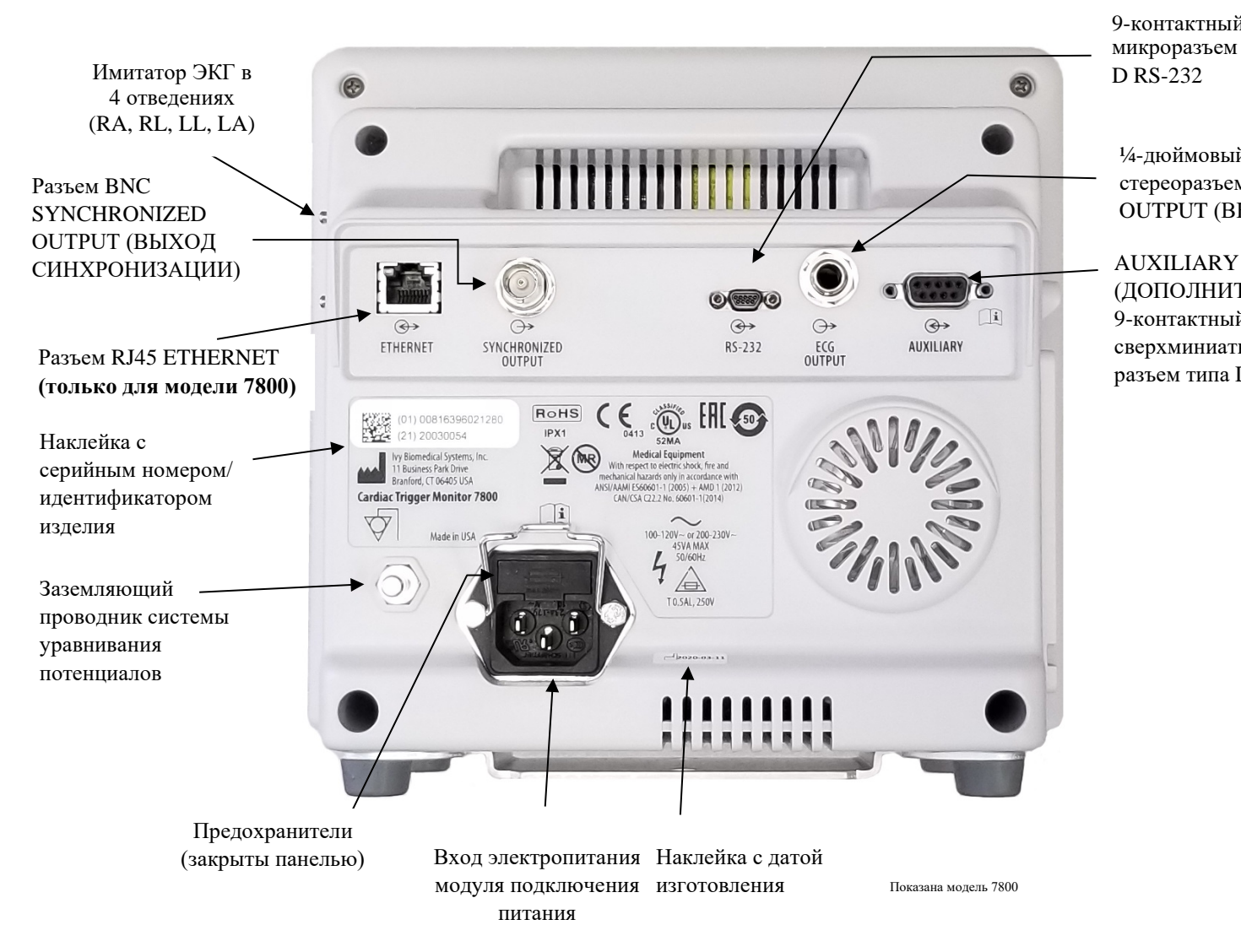

9-контактный микроразъем типа D RS-232

¼-дюймовый стереоразъем ECG OUTPUT (ВЫХОД ЭКГ)

(ДОПОЛНИТЕЛЬНЫЙ 9-контактный сверхминиатюрный разъем типа D)

# <span id="page-23-1"></span>**6.11 Номиналы предохранителей**

Предохранители расположены за крышкой модуля подключения питания. Для замены предохранителей выньте шнур питания переменного тока из розетки. Снимите крышку модуля подключения питания и замените предохранитель(-и) на предохранитель(-и) того же типа и номинала: T 0,5 AL, 250 В.

#### <span id="page-24-0"></span>**6.12 Описание задней панели**

На задней панели расположены следующие элементы.

**ВХОД ЭЛЕКТРОПИТАНИЯ:** розетка для подключения стандартного шнура питания переменного тока.

**ПРЕДУПРЕЖДЕНИЕ:** при подключении монитора к другому оборудованию убедитесь в том, что каждый блок подключенного оборудования оснащен собственным заземляющим соединением.

Не следует подключать кабели к данным разъемам без предварительной консультации с местным отделом биомедицинской техники. Это необходимо для того, чтобы убедиться в соответствии данного подключения требованиям тока утечки согласно одному из следующих применимых стандартов: ANSI/AAMI ES60601-1:2005, CAN/CSA-C22.2 № 60601-1:08 и CE-MDD 93/42/EEC. Максимальное безопасное напряжение, применимое к данным разъемам, составляет 5 В.

**SYNCHRONIZED OUTPUT (ВЫХОД СИНХРОНИЗАЦИИ)**: разъем BNC с выходным импульсом, синхронизированным с пиком зубца R. Амплитуда синхроимпульса настраивается заводом-изготовителем: от 0 до +5 В, от +5 В до 0 В, от -10 В до +10 В или от +10 В до -10 В. Возможная продолжительность синхроимпульса: 1 мс, 50 мс, 100 мс и 150 мс.

**ЗАЗЕМЛЯЮЩИЙ ПРОВОДНИК СИСТЕМЫ УРАВНИВАНИЯ ПОТЕНЦИАЛОВ**: уравнивание потенциалов — заземляющий проводник, используемый для предотвращения риска возникновения разницы потенциалов между данным оборудованием и другим электрооборудованием.

**ПРЕДОХРАНИТЕЛЬ**: для замены следует использовать предохранители того же типа и номинала в соответствии с маркировкой номинала предохранителя — T 0,5 AL, 250 В.

**ECG OUTPUT (ВЫХОД ЭКГ)**: ¼-дюймовый стереоразъем с аналоговым выходом ЭКГ на конце, выходом импульса синхронизации на кольце и общим выходом на гильзе. Полоса пропускания не более 100 Гц.

**RS-232:** гальванически развязанный микро-D разъем RS-232 для связи с другими устройствами. Разъем RS-232 рассчитан на диапазон напряжений от 6 В до -6 В при максимальном токе 20 мА.

**Разъем AUXILIARY (ДОПОЛНИТЕЛЬНЫЙ) (только для модели 7800):** 9-контактный сверхминиатюрный разъем типа D, обеспечивающий настраиваемый пользователем интерфейс для специализированных установок. Дополнительный выход рассчитан на диапазон напряжений от + 5 В до – 12 В при максимальном токе 12 мА.

**ETHERNET (только для модели 7800):** двухканальный выход Ethernet, обеспечивающий подключение по протоколу Ethernet (10Base-T, IEEE 802.3) через единый разъем RJ45. Первый канал предназначен для соединения модели 7800 с консолью КТ-сканера для обмена данными и управления настройками. Второй канал Ethernet, подключаемый от того же разъема, предназначен для передачи данных ЭКГ на дисплей гентри КТ-сканера.

**НАКЛЕЙКА С СЕРИЙНЫМ НОМЕРОМ/ИДЕНТИФИКАТОРОМ:** наклейка с серийным номером/идентификатором содержит уникальный идентификатор и серийный номер изделия в обычном виде и в виде штрихкода.

**НАКЛЕЙКА С ДАТОЙ ИЗГОТОВЛЕНИЯ:** на наклейке с датой изготовления указана дата изготовления монитора. Дата изготовления приведена в формате ГГГГ-ММ-ДД.

**ВНИМАНИЕ!** Использование ДОПОЛНИТЕЛЬНОГО оборудования, не соответствующего требованиям безопасности данного устройства, может привести к снижению уровня безопасности конечной системы. При выборе дополнительных принадлежностей следует учитывать следующее:

- использование дополнительного оборудования ВБЛИЗИ ПАЦИЕНТА;
- соответствие свидетельства о безопасности ДОПОЛНИТЕЛЬНОГО ОБОРУДОВАНИЯ требованиям стандарта IEC 60601-1 и (или) гармонизированного национального стандарта IEC 60601-1-1.

# **7.0 НАСТРОЙКА МОНИТОРА**

#### <span id="page-25-1"></span><span id="page-25-0"></span>**7.1 Установка монитора**

**ПРЕДУПРЕЖДЕНИЕ. Лаборатория по стандартизации и сертификации в области техники безопасности (США) Underwriters Laboratory (UL) не проводила испытание (не выдавала разрешение на эксплуатацию) модели 7600/7800 при использовании со стойкой на роликах (Ivy REF: 590441) в качестве единой системы.**

- 1. Соберите стойку на роликах (Ivy REF: 590441), следуя «Инструкциям по сборке стойки на роликах облегченного типа» компании GCX (DU-RS-0025-02).
- 2. Совместите монитор и соединительную плату с монтажным переходником стойки на роликах (рис. 1).

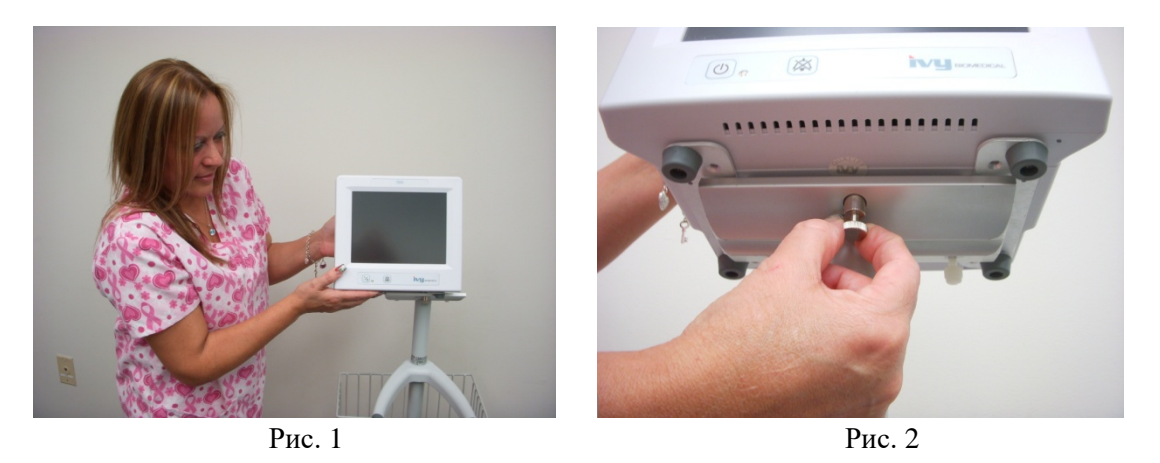

- 3. Потяните вниз стопорный штифт и переместите монитор на монтажный переходник стойки на роликах (рис. 2). Отпустите стопорный штифт и направьте его так, чтобы он вошел в соединительную плату монитора. (В соединительной плате есть отверстие, в которое должен войти стопорный штифт, чтобы закрепить монитор).
- 4. Затяните два нейлоновых болта в монтажном переходнике стойки на роликах, закручивая их по часовой стрелке.

# <span id="page-25-2"></span>**7.2 Подготовка инструмента к работе**

1. Подключите к монитору разъемный шнур электропитания для медицинского оборудования, входящий в комплект поставки. Другой конец шнура подключите к источнику питания переменного тока (100–120 В ~ или 200–230 В ~).

**ПРЕДУПРЕЖДЕНИЕ**. Надежность заземления обеспечивается только в том случае, когда оборудование подключено к розетке, имеющей маркировку «Hospital Grade» (Для медицинского оборудования).

- 2. Для включения питания нажмите переключатель **Power On/Standby** (Включить питание/переключить в режим ожидания) слева на передней панели.
- 3. Подключите магистральный кабель ЭКГ к разъему ЭКГ на боковой панели.

**ВНИМАНИЕ!** Аккуратно разместите кабели монитора (магистральные кабели ЭКГ, шнуры электропитания и т. д.) так, чтобы они не создавали травмоопасных препятствий.

### <span id="page-26-0"></span>**7.3 Настройка даты и времени**

Для настройки даты и времени выполните следующие действия. Время отображается в верхнем правом углу дисплея.

- 1. Нажмите сенсорную клавишу [OPTIONS MENU] (МЕНЮ ОПЦИЙ) в главном меню.
- 2. Выберите MONTH (МЕСЯЦ) с помощью сенсорных клавиш  $\Delta$  и  $\nabla$  под надписью DATE/TIME (ДАТА/ВРЕМЯ).
- 3. Для перехода к настройке DAY (ДЕНЬ) нажмите [NEXT -- >] (ДАЛЕЕ). Для выбора необходимого значения латы используйте сенсорные клавиши  $\Omega$  и  $\nabla$ .
- 4. Для перехода к настройке YEAR (ГОД) нажмите [NEXT -- >] (ДАЛЕЕ). Для выбора необходимого значения года используйте сенсорные клавиши  $\mathcal{O}_H \vee$ .
- 5. Для перехода к настройке HOUR (ЧАС) нажмите [NEXT -- >] (ДАЛЕЕ). Для выбора необходимого значения часов используйте сенсорные клавиши  $\Omega$  и  $\nabla$ .
- 6. Для перехода к настройке MINUTE (МИНУТА) нажмите [NEXT -- >] (ДАЛЕЕ). Для выбора необходимого значения минут используйте сенсорные клавиши  $\Diamond$  и  $\Diamond$ .

#### <span id="page-26-1"></span>**7.4 Настройка громкости звукового сигнала при обнаружении комплекса QRS и сигнала тревоги**

Для настройки громкости звукового сигнала при обнаружении комплекса QRS и сигнала тревоги выполните описанные далее действия.

- 1. Нажмите сенсорную клавишу [OPTIONS MENU] (МЕНЮ ОПЦИЙ) в главном меню.
- 2. Для настройки громкости звукового сигнала при обнаружении комплекса QRS нажмите сенсорную клавишу [QRS VOL] (ГРОМКОСТЬ ЗВУКОВОГО СИГНАЛА ПРИ ОБНАРУЖЕНИИ КОМПЛЕКСА QRS). Выберите один из вариантов: OFF (ВЫКЛ.), LOW (НИЗКАЯ) или HIGH (ВЫСОКАЯ).
- 3. Для настройки громкости сигнала тревоги нажмите сенсорную клавишу [ALARM VOL] (ГРОМКОСТЬ СИГНАЛА ТРЕВОГИ). Выберите один из вариантов: LOW (НИЗКАЯ), MEDIUM (СРЕДНЯЯ) или HIGH (ВЫСОКАЯ).

После завершения настройки даты, времени и звука нажмите [**MAIN MENU**] (ГЛАВНОЕ МЕНЮ), чтобы вернуться на главный экран наблюдения.

#### <span id="page-26-2"></span>**7.5 Установка предельных значений для тревожной сигнализации**

- 1. Нажмите сенсорную клавишу [OPTIONS MENU] (МЕНЮ ОПЦИЙ) в главном меню.
- 2. Установите HR LOW (НИЖНЯЯ ГРАНИЦА ЧСС) с помощью сенсорных клавиш  $\Omega$  и  $\vee$  параметра HR LOW (НИЖНЯЯ ГРАНИЦА ЧСС) под надписью ALARM LIMITS (ПРЕДЕЛЬНЫЕ ЗНАЧЕНИЯ ДЛЯ СИГНАЛИЗАЦИИ). Выберите значения из диапазона от 10 BPM (10 УД/МИН) до 245 BPM (245 УД/МИН) с шагом 5 BPM (5 УД/МИН).
- 3. Установите HR HIGH (ВЕРХНЯЯ ГРАНИЦА ЧСС) с помощью сенсорных клавиш  $\Omega$  и  $\heartsuit$  параметра HR HIGH (ВЕРХНЯЯ ГРАНИЦА ЧСС) под надписью ALARM LIMITS (ПРЕДЕЛЬНЫЕ ЗНАЧЕНИЯ ДЛЯ СИГНАЛИЗАЦИИ). Выберите значения из диапазона от 15 BPM (15 УД/МИН) до 250 BPM (250 УД/МИН) с шагом 5 BPM (5 УД/МИН).

#### <span id="page-26-3"></span>**7.6 Настройка скорости кривой**

- 1. Нажмите сенсорную клавишу [DISPLAY MENU] (МЕНЮ ЭКРАНА) в главном меню.
- 2. Для настройки скорости кривой нажмите сенсорную клавишу [SPEED] (СКОРОСТЬ). Выберите один из вариантов: 25 mm/s (25 мм/с) или 50 mm/s (50 мм/с).

**ПРЕДУПРЕЖДЕНИЕ.** C помощью сенсорной клавиши [SPEED] (СКОРОСТЬ) также можно изменить скорость регистратора.

#### <span id="page-27-0"></span>**7.7 Настройки по умолчанию**

Для возврата к настройкам монитора по умолчанию выключите монитор, нажав переключатель **Power On/Standby** (Включить питание/переключить в режим ожидания); затем снова включите монитор с помощью переключателя **Power On/Standby** (Включить питание/переключить в режим ожидания).

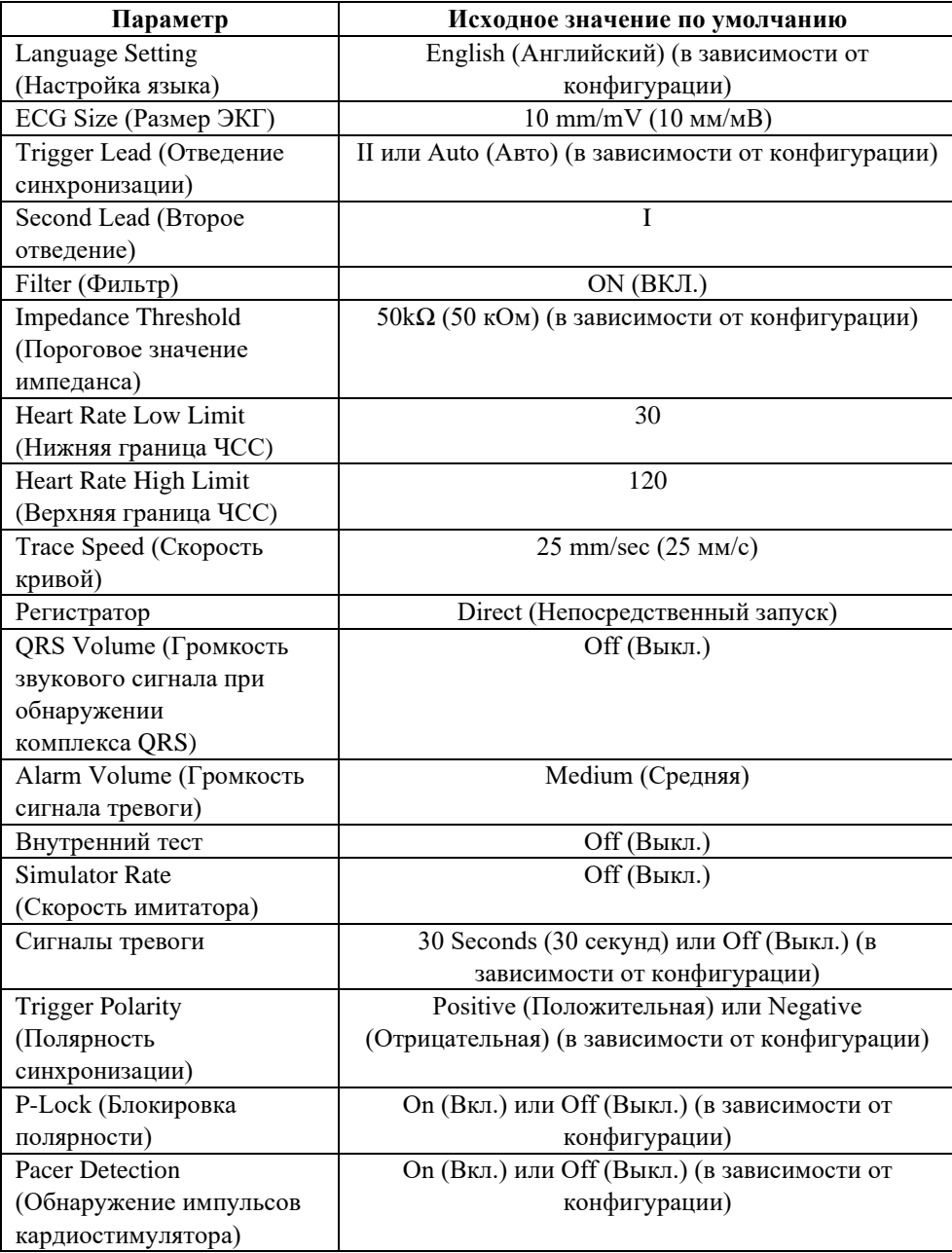

Возможна настройка параметров Default/Stored (Заданные по умолчанию/Сохраненные) ответственной организацией (требуется пароль). Для получения более подробной информации об активации этой функции обратитесь в компанию Ivy Biomedical Systems по тел. +1-203-481-4183.

# <span id="page-28-0"></span>**8.0 SYNCHRONIZED OUTPUT (ВЫХОД СИНХРОНИЗАЦИИ) (Триггер)**

# <span id="page-28-1"></span>**8.1 Синхроимпульс**

Выход ЭКГ для синхронизации вырабатывает триггерный импульс с началом на пике каждого зубца R, поступающий на разъем BNC **SYNCHRONIZED OUTPUT** (ВЫХОД СИНХРОНИЗАЦИИ) и разъем **ECG OUTPUT** (ВЫХОД ЭКГ) (кольцо ¼-дюймового стереоразъема) на задней панели монитора. Подключите выход синхронизации монитора к синхронизируемому устройству.

Ниже представлена синхронизация по времени триггерного импульса в сравнении с кривой ЭКГ.

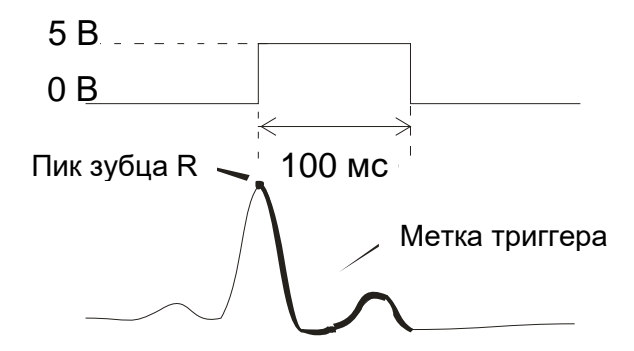

# <span id="page-28-2"></span>**8.2 Метка триггера**

Выход синхронизируемого триггера всегда активен. Часть кривой ЭКГ, соответствующая времени синхроимпульса, выделена красным.

При нестабильной работе триггера проверьте следующее:

- выберите отведение с наиболее высокой амплитудой (как правило, Lead II) или выберите AUTO (АВТОМАТИЧЕСКИЙ ВЫБОР ОТВЕДЕНИЯ);
- надлежащим образом разместите электроды ЭКГ. При необходимости можно изменить положение электродов ЭКГ;
- электроды ЭКГ должны быть увлажнены электропроводящим гелем.

# <span id="page-28-3"></span>**8.3 Блокировка полярности (P-LOCK)**

В ЭКГ некоторых пациентов форма высокого зубца T или глубокого зубца S иногда соответствует критериям распознавания зубца R. В этих случаях монитор верно распознает зубец R, а затем ложно распознает зубец T или зубец S, вызывая двойную синхронизацию. Алгоритм управления полярностью (P-Lock) снижает количество ложных синхронизаций в случаях регистрации высоких зубцов T или глубоких зубцов S. Благодаря алгоритму P-Lock модель 7600/7800 распознает и выполняет синхронизацию только на пике зубца R, игнорируя большинство высоких зубцов T и глубоких зубцов S, которые могли бы вызвать ложную синхронизацию.

Для переключения функции P-Lock в положение ON (ВКЛ.)/OFF (ВЫКЛ.) выполните следующие действия:

- 1. Нажмите сенсорную клавишу ECG MENU (МЕНЮ ЭКГ) в главном меню.
- 2. Нажмите сенсорную клавишу [P-LOCK] (БЛОКИРОВКА ПОЛЯРНОСТИ) для выбора функции P-LOCK. Выберите один из вариантов: ON (ВКЛ.) или OFF (ВЫКЛ.).

# **9.0 МОНИТОРИНГ ЭКГ**

<span id="page-29-0"></span>На экране одновременно отображаются две ЭКГ в виде кривых, движущихся по дисплею слева направо. Верхняя кривая (кривая синхронизации) используется для кардиосинхронизации. Нижняя кривая (вторая кривая) используется только для визуализации. Обозначения выбранных отведений отображаются справа от соответствующих им кривых. ЧСС и предельные значения ЧСС для тревожной сигнализации отображаются в верхней области экрана. Сигналы тревоги появляются в центре экрана и мигают с частотой один раз в секунду. Кроме того, при каждом сердечном сокращении мигает символ сердца.

# <span id="page-29-1"></span>**9.1 Соображения безопасности**

**ВНИМАНИЕ!** Данный монитор поставляется в комплекте с защищенными проволочными выводами. Не используйте кабели и выводы с незащищенными проводными выводами, имеющими на концах оголенные проводники. Незащищенные проводные выводы и кабели могут стать причиной неоправданного риска, негативных последствий для здоровья или смерти.

**ПРЕДУПРЕЖДЕНИЕ.** Электроды ЭКГ предназначены только для однократного использования. Не следует использовать данные изделия повторно.

**ПРЕДУПРЕЖДЕНИЕ.** Соединения для подключения пациента к ЭКГ снабжены электроизоляцией **Туре СF**  $\mathbb{R}$  (Тип СF); для соединений ЭКГ используйте изолированные датчики. Не допускайте контакта подключений пациента с другими электропроводящими деталями, включая заземление. См. инструкции по подключениям пациента в настоящем руководстве.

**ПРЕДУПРЕЖДЕНИЕ.** Ограничение значения тока утечки в данном мониторе составляет менее 10 мкА. Тем не менее, следует всегда учитывать суммарный ток утечки другого оборудования, подключенного к пациенту одновременно с монитором.

**ПРЕДУПРЕЖДЕНИЕ.** Модель 7600/7800 совместима с радиочастотными электрохирургическими устройствами. Для использования совместно с высокочастотными электрохирургическими устройствами рабочие части оборудования снабжены защитой для предотвращения ожогов пациента. Во избежание возможных ожогов на участках мониторинга ЭКГ в результате электрохирургического воздействия убедитесь в правильности подключения обратной цепи электрохирургического аппарата в соответствии с инструкциями изготовителя. При неправильном подключении некоторых электрохирургических аппаратов электроэнергия может возвращаться через электроды.

**ПРЕДУПРЕЖДЕНИЕ.** Импульсные помехи монитора от изоляции электролинии могут напоминать кардиоволны и тем самым препятствовать сигналу тревоги частоты сердечных сокращений. Для сведения к минимуму данной проблемы убедитесь в надлежащем размещении электродов и кабелей.

# <span id="page-30-0"></span>**9.2 Подключения пациента**

Для соответствия требованиям безопасности и рабочим характеристикам используйте магистральные кабели ЭКГ, поставляемые компанией Ivy Biomedical Systems (см. раздел «Дополнительные принадлежности»). Использование других кабелей может привести к получению недостоверных результатов.

Используйте только высококачественные электроды ЭКГ из серебра/хлорида серебра или аналогичные им. Для обеспечения высокого качества ЭКГ используйте электроды ЭКГ, поставляемые компанией Ivy Biomedical Systems (см. раздел «Дополнительные принадлежности»).

Для подготовки к мониторингу ЭКГ выполните указанные ниже действия.

- 1. Подготовьте каждый участок для размещения электродов и прикрепите электроды.
- 2. Подключите магистральный кабель ЭКГ на 4 отведения ко входу **ECG** (ЭКГ) монитора.
- 3. Подключите отведения к магистральному кабелю ЭКГ.
- 4. Прикрепите отведения к электродам в соответствии с приведенной ниже схемой.

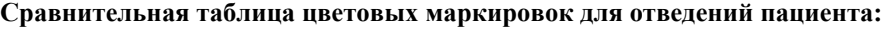

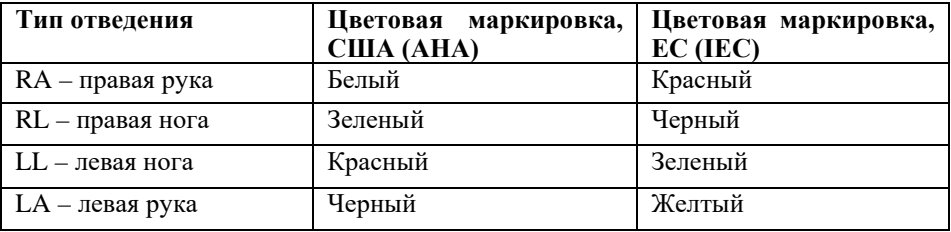

#### **Рекомендуемое расположение отведений:**

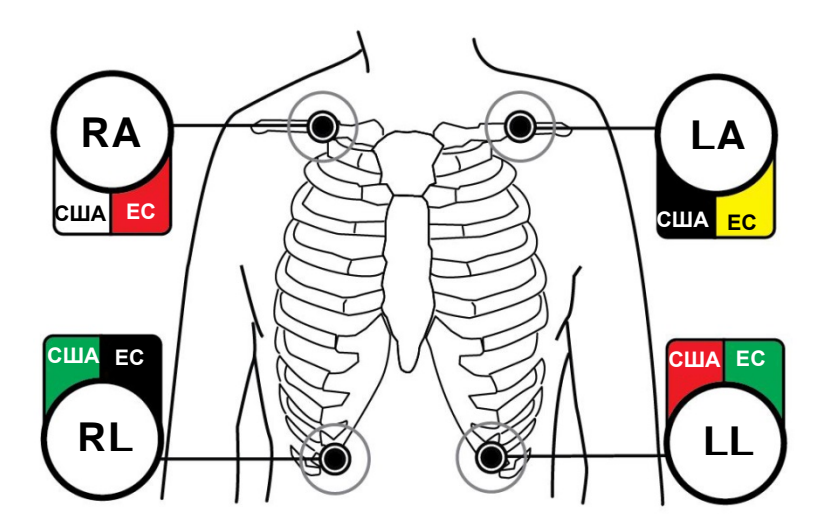

**5.** Для настройки предельных значений для тревожной сигнализации, выбора отведения, регулирования амплитуды, а также включения и отключения фильтра следуйте процедурам, описанным в последующих разделах.

# <span id="page-31-0"></span>**9.3 Электроды ЭКГ**

Конструкция и качество электродов ЭКГ у разных изготовителей разные. Однако, как правило, их можно разбить на две основные группы: электроды для долгосрочного и краткосрочного мониторинга. Компания Ivy рекомендует использовать электроды для краткосрочного мониторинга, которые стабилизируются быстрее благодаря более высокому содержанию хлоридов. Рекомендуемые компанией Ivy электроды ЭКГ см. в разделе «Дополнительные принадлежности» этого руководства.

Перед прикреплением электродов ЭКГ к коже пациента компания Ivy рекомендует подготовить участки размещения электродов, предварительно протерев кожу сухой марлевой салфеткой или гелем для подготовки кожи Nuprep (Ivy REF: 590291). Или же при необходимости очистить кожу пациента от крема или пудры промойте ее теплой мыльной водой.

### <span id="page-32-0"></span>**9.4 Измерение импеданса (только для модели 7800)**

Модель 7800 оснащена уникальным оборудованием и программным обеспечением, позволяющим проводить измерения и определять значение импеданса между кожей пациента и каждым отдельным электродом ЭКГ (RA, LA, LL и RL).

Измерение импеданса выполняется, чтобы проверить надлежащую подготовку поверхности кожи и правильность расположения электродов ЭКГ для получения качественного сигнала ЭКГ и, следовательно, точного триггерного импульса. Согласно рекомендации компании Ivy, значение импеданса для каждого подключения ЭКГ должно быть менее 50 000 Ом (50 кОм). Использование электродов ЭКГ неправильного типа, неправильное прикрепление электродов или ненадлежащая подготовка кожи могут привести к увеличению импеданса электродов, вызывая дисбаланс между отведениями и создавая помехи для сигнала ЭКГ, что, в свою очередь, может вызвать неверные триггерные импульсы.

- Для измерения значения импеданса каждого электрода ЭКГ необходимо нажать сенсорную клавишу **Measure Impedance** (Измерить импеданс) на экране. Примечание. во время измерения импеданса мониторинг ЭКГ прекращается. Мониторинг ЭКГ возобновляется через 8 секунд после нажатия сенсорной клавиши **Measure Impedance** (Измерить импеданс).
- Значение импеданса отображается в левой верхней области экрана.
- Значения импеданса менее 50 кОм отображаются в голубом цвете.
- В случае если значение импеданса любого электрода превышает 50 кОм, обозначение соответствующего отведения(-ий) будет выделено красным и будет мигать, указывая на превышение рекомендованного диапазона.
- В случае если все значения выделены красным, удалите электроды ЭКГ и очистите кожу марлевой салфеткой или гелем для подготовки кожи, таким как гель Nuprep (Ivy REF: 590291), после чего прикрепите новый электрод ЭКГ.
- Для надлежащей подготовки поверхности кожи следуйте инструкциям на упаковке электродов ЭКГ.
- Выполните повторное измерение импеданса кожи через 1–2 минуты после размещения электродов на коже пациента.

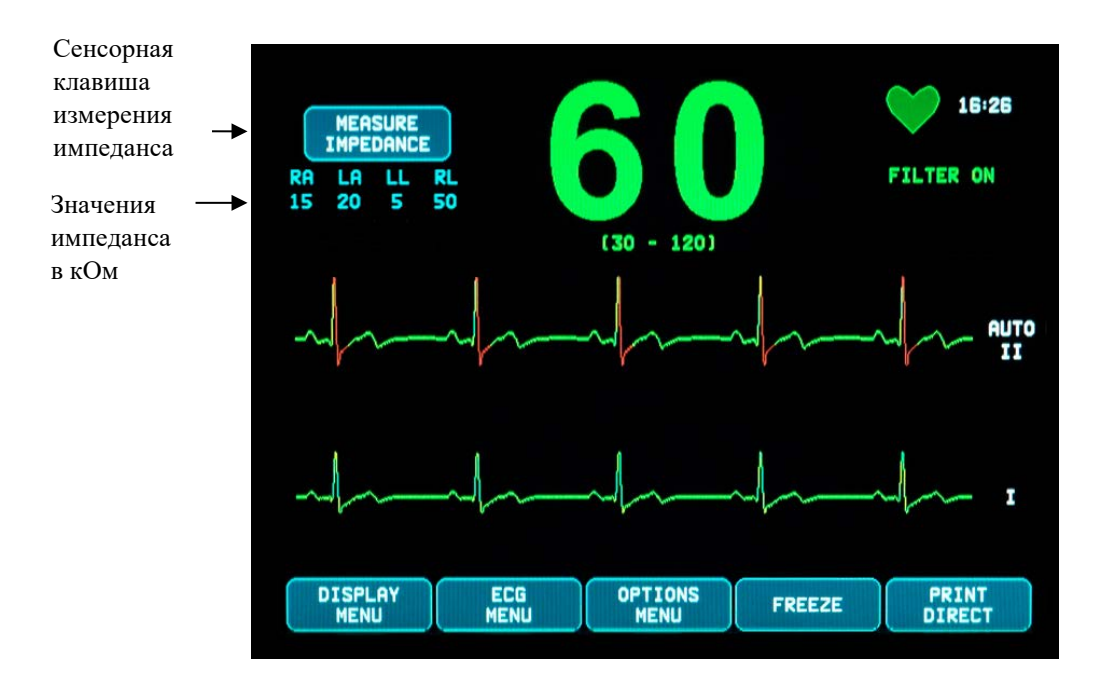

### **МОНИТОРИНГ ЭКГ**

### <span id="page-33-0"></span>**9.5 Амплитуда (размер) кривой ЭКГ**

Для регулирования амплитуды (размера) отображаемых кривых ЭКГ выполните следующие действия.

- 1. Нажмите сенсорную клавишу [ECG MENU] (МЕНЮ ЭКГ) в главном меню. Появится следующее меню.
- 2. Для настройки амплитуды кривой ЭКГ нажмите первую программируемую сенсорную клавишу [SIZE] (РАЗМЕР). Выберите один из вариантов: 5, 10, 20 и 40 mm/mV (мм/мВ).
- 3. Нажмите [MAIN MENU] (ГЛАВНОЕ МЕНЮ) для возврата к главному меню.

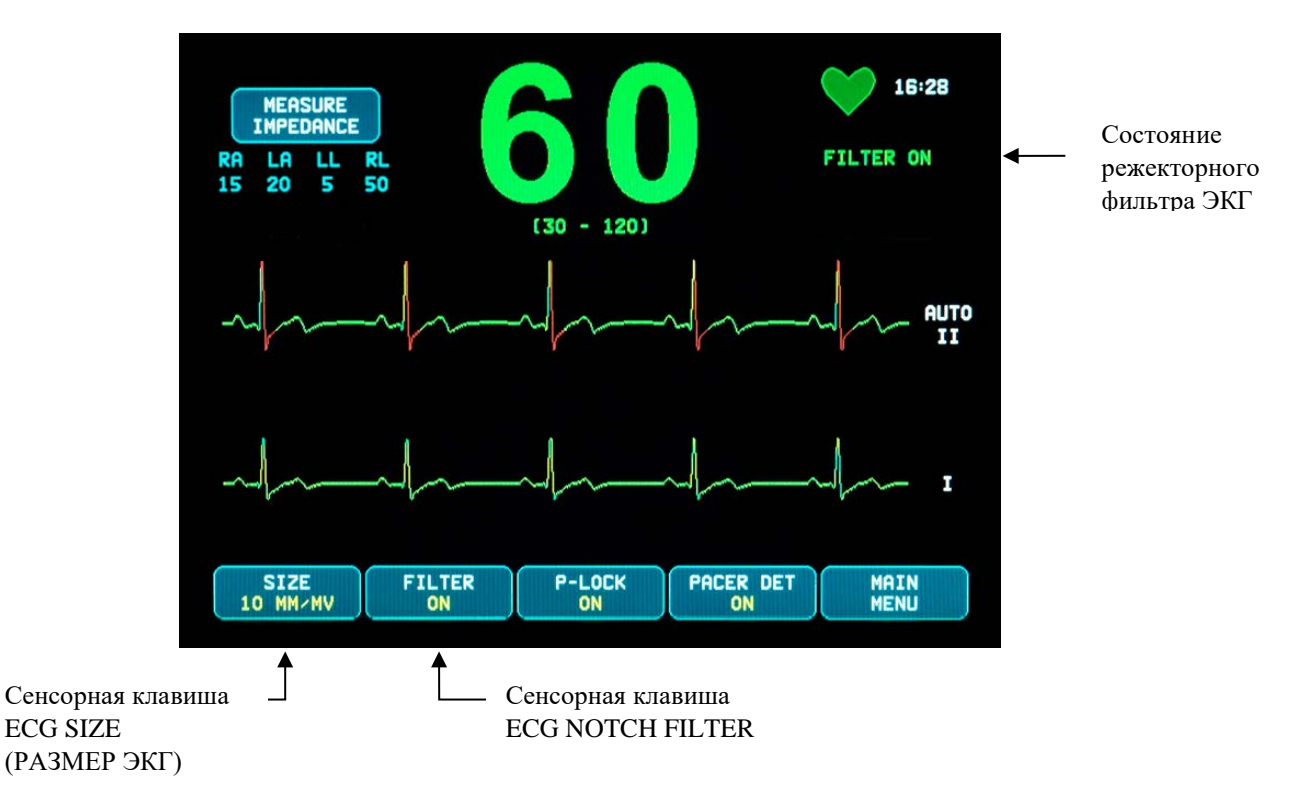

# <span id="page-33-1"></span>**9.6 Режекторный фильтр ЭКГ**

Для включения режекторного фильтра ЭКГ выполните следующие действия:

- 1. Нажмите сенсорную клавишу [ECG MENU] (МЕНЮ ЭКГ) в главном меню. Появится вышеупомянутое меню.
- 2. Нажмите вторую программируемую сенсорную клавишу [FILTER] (ФИЛЬТР), чтобы изменить настройки параметра ECG NOTCH FILTER (РЕЖЕКТОРНЫЙ ФИЛЬТР ЭКГ). Выберите один из вариантов: FILTER ON (ВКЛ. ФИЛЬТР) и FILTER OFF (ВЫКЛ. ФИЛЬТР). Индикатор состояния FILTER (ФИЛЬТР) отображается в верхней правой области дисплея. Функция FILTER (ФИЛЬТР) устанавливает частотную характеристику отображаемой кривой следующим образом:

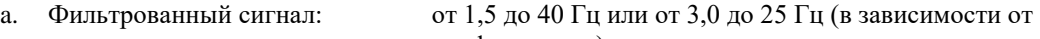

b. Нефильтрованный сигнал: от 0,67 до 100 Гц.

конфигурации).

3. Нажмите [MAIN MENU] (ГЛАВНОЕ МЕНЮ) для возврата к главному меню.

### <span id="page-34-0"></span>**9.7 Выбор отведения**

Модель 7600/7800 включает функцию автоматического выбора отведения (AUTO) (только для отведений синхронизации). При включении данной функции прибор определяет отведение (I, II или III), обеспечивающее наилучшее качество сигнала ЭКГ и, следовательно, более надежную кардиосинхронизацию.

Для изменения выбранного отведения для отображения кривой синхронизации с ЭКГ (верхняя ЭКГ) и второй кривой ЭКГ (нижняя ЭКГ) выполните следующие действия.

1. Нажмите сенсорную клавишу [DISPLAY MENU] (МЕНЮ ДИСПЛЕЯ) в главном меню. Появится следующее меню.

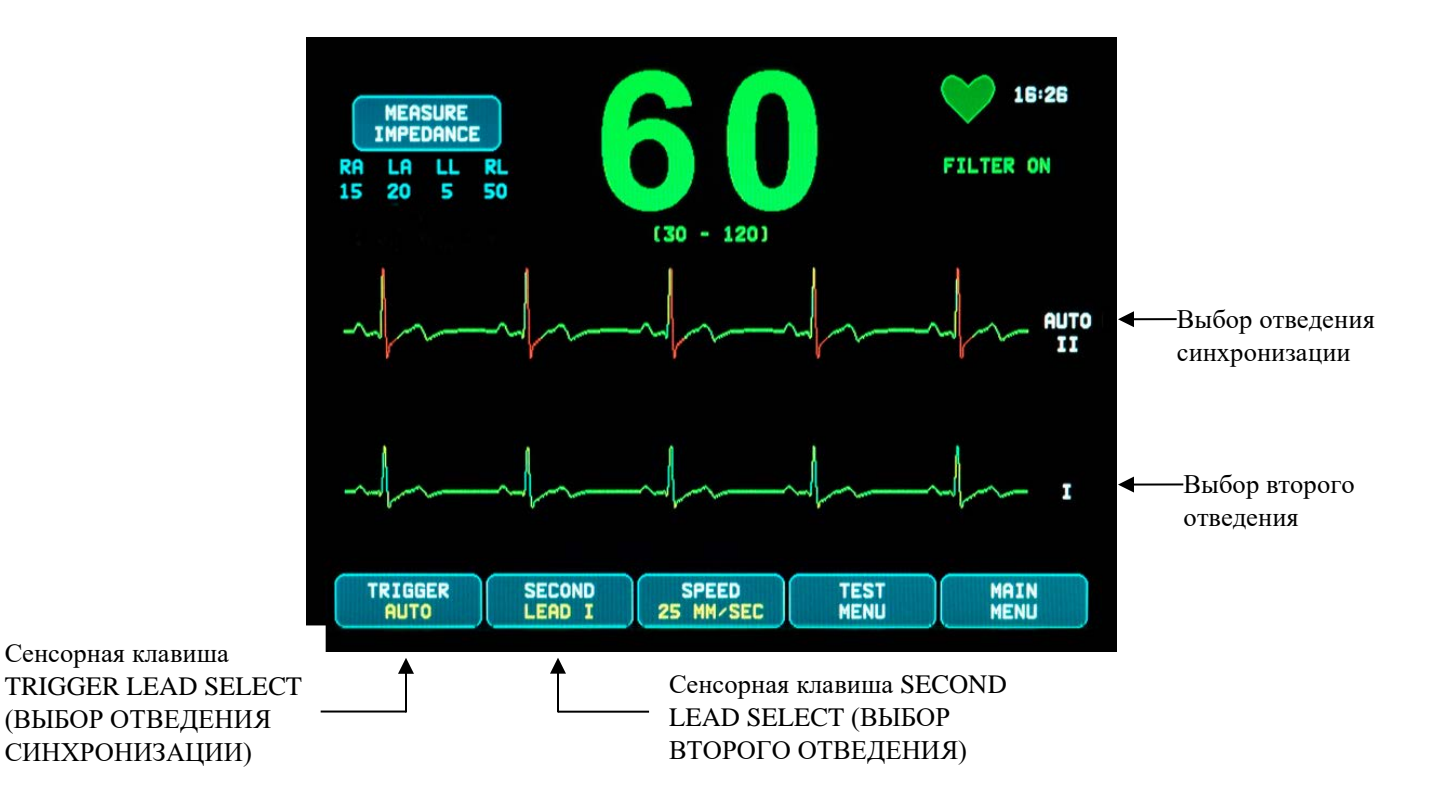

- 2. Чтобы выбрать необходимое отведение ЭКГ для отображения верхней кривой ЭКГ, нажмите первую программируемую сенсорную клавишу [TRIGGER] (КРИВАЯ СИНХРОНИЗАЦИИ). Выберите один из вариантов: Lead I (Отведение I), Lead II (Отведение II), Lead III (Отведение III) или AUTO (Автоматический выбор отведения). Обозначение выбранного отведения появится справа от верхней кривой ЭКГ.
- 3. Чтобы выбрать необходимое отведение ЭКГ, нажмите вторую программируемую сенсорную клавишу [SECOND] (ВТОРАЯ КРИВАЯ). Выберите один из вариантов: Lead I (Отведение I), Lead II (Отведение II) или Lead III (Отведение III). Обозначение выбранного отведения появится справа от нижней кривой ЭКГ.
- 4. Нажмите [MAIN MENU] (ГЛАВНОЕ МЕНЮ) для возврата к главному меню.

### <span id="page-35-0"></span>**9.8 Сообщение о слабом сигнале**

В случае если амплитуда сигнала ЭКГ находится в диапазоне от 300 мкВ до 500 мкВ (амплитуда 3–5 мм при размере 10 мм/мВ) в течение восьми секунд, появится сообщение LOW SIGNAL (СЛАБЫЙ СИГНАЛ), выделенное желтым.

При нестабильной работе триггера во время отображения данного сообщения проверьте следующее:

- выберите отведение СИНХРОНИЗАЦИИ с наиболее высокой амплитудой (как правило, Lead II (Отведение II) или AUTO (Автоматический выбор отведения));
- надлежащим образом разместите электроды ЭКГ. При необходимости можно изменить положение электродов ЭКГ;
- электроды ЭКГ должны быть увлажнены электропроводящим гелем.

### <span id="page-35-1"></span>**9.9 Кардиостимулятор**

Для включения или отключения функции обнаружения кардиостимулятора выполните указанные ниже действия.

- 1. Нажмите сенсорную клавишу [ECG MENU] (МЕНЮ ЭКГ) в главном меню.
- 2. Нажмите сенсорную клавишу [PACER DET] (ОБНАРУЖЕНИЕ ИМПУЛЬСОВ КАРДИОСТИМУЛЯТОРА) для переключения между параметрами ON (ВКЛ.) и OFF (ВЫКЛ.) обнаружения кардиостимулятора.
	- При обнаружении кардиостимулятора в символе сердца начнет мигать буква **P**.
	- При отключении функции обнаружения кардиостимулятора появится сообщение PACER DETECT OFF (ОБНАРУЖЕНИЕ ИМПУЛЬСОВ КАРДИОСТИМУЛЯТОРА ОТКЛЮЧЕНО), выделенное красным цветом.

**ВНИМАНИЮ ПАЦИЕНТОВ С КАРДИОСТИМУЛЯТОРАМИ!** В случае задержки сердечного сокращения или при некоторых видах аритмий измеритель частоты сокращений может продолжить считывать частоту кардиостимулятора. Не следует полагаться только на СИГНАЛЫ ТРЕВОГИ измерителя частоты. ПАЦИЕНТЫ с кардиостимуляторами должны находиться под постоянным наблюдением. Характеристики игнорирования импульса кардиостимулятора см. в разделе «ТЕХНИЧЕСКИЕ ХАРАКТЕРИСТИКИ» данного руководства. Игнорирование импульсов секвенциального кардиостимулятора не определялось; не следует полагаться на функцию игнорирования импульсов кардиостимулятора у пациентов с двухкамерными кардиостимуляторами.

#### <span id="page-36-0"></span>**9.10 Предельные значения для тревожной сигнализации**

- 1. Нажмите сенсорную клавишу [OPTIONS MENU] (МЕНЮ «ПАРАМЕТРЫ») в главном меню. Появится нижеследующее меню.
- 2. Установите верхнюю и нижнюю границы ЧСС при помощи программируемых сенсорных клавиш, обозначенных стрелками вверх и вниз.

 Увеличивает значение HR LOW (НИЖНЯЯ ГРАНИЦА ЧСС) HR LOW (НИЖНЯЯ ГРАНИЦА ЧСС) Уменьшает значение HR LOW (НИЖНЯЯ ГРАНИЦА ЧСС)  $\hat{U}$  Увеличивает значение HR HIGH (ВЕРХНЯЯ ГРАНИЦА ЧСС) HR HIGH (ВЕРХНЯЯ ГРАНИЦА ЧСС) Уменьшает значение HR HIGH (ВЕРХНЯЯ ГРАНИЦА ЧСС)

При каждом нажатии клавиши соответствующее значение изменяется на 5 BPM (УД/МИН). Текущие границы ЧСС отображаются в верхней области дисплея непосредственно под показаниями ЧСС.

3. Нажмите [MAIN MENU] (ГЛАВНОЕ МЕНЮ) для возврата к главному меню.

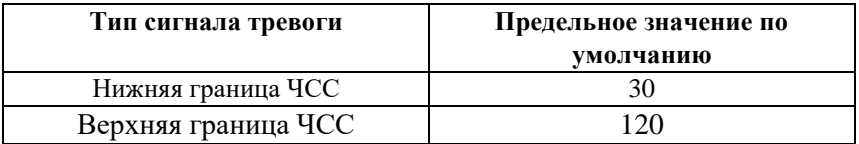

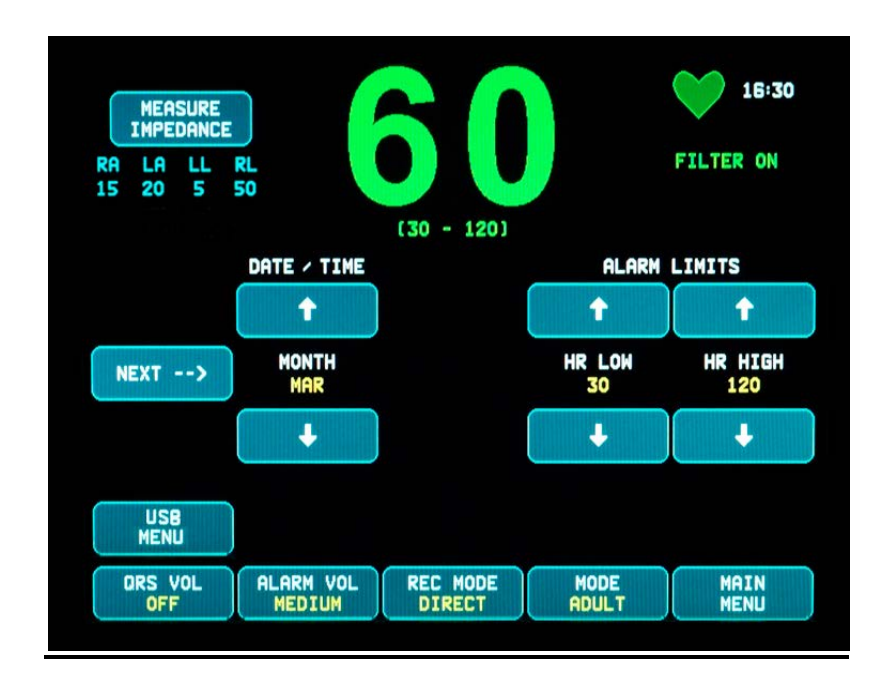

# **10.0 РЕЖИМ БЛОКИРОВКИ СИСТЕМЫ**

#### <span id="page-37-1"></span><span id="page-37-0"></span>**10.1 Сообщения о состоянии рентгеновской установки (только для модели 7800)**

При подключении модели 7800 к КТ-сканеру через разъем AUXILIARY (ДОПОЛНИТЕЛЬНЫЙ) на задней панели монитор может сохранять данные ЭКГ и передавать эти данные на карту памяти USB.

Существуют три варианта сообщений о состоянии рентгеновской установки:

- 1. **XRAY ON (РЕНТГЕНОВСКАЯ УСТАНОВКА ВКЛЮЧЕНА)**: рентгеновская установка КТ-сканера находится в действующем режиме или в состоянии ON (ВКЛ.). В это время модель 7800 сохраняет данные ЭКГ.
- 2. **XRAY OFF (РЕНТГЕНОВСКАЯ УСТАНОВКА ВЫКЛЮЧЕНА)**: рентгеновская установка КТ-сканера находится в состоянии OFF (ВЫКЛ.).
- 3. **XRAY DISCONNECT (РЕНТГЕНОВСКАЯ УСТАНОВКА ОТСОЕДИНЕНА)**: модель 7800 и КТ-сканер соединены НЕПРАВИЛЬНО.
- **4. STORING DATA (СОХРАНЕНИЕ ДАННЫХ)**: данные ЭКГ сохраняются в память.

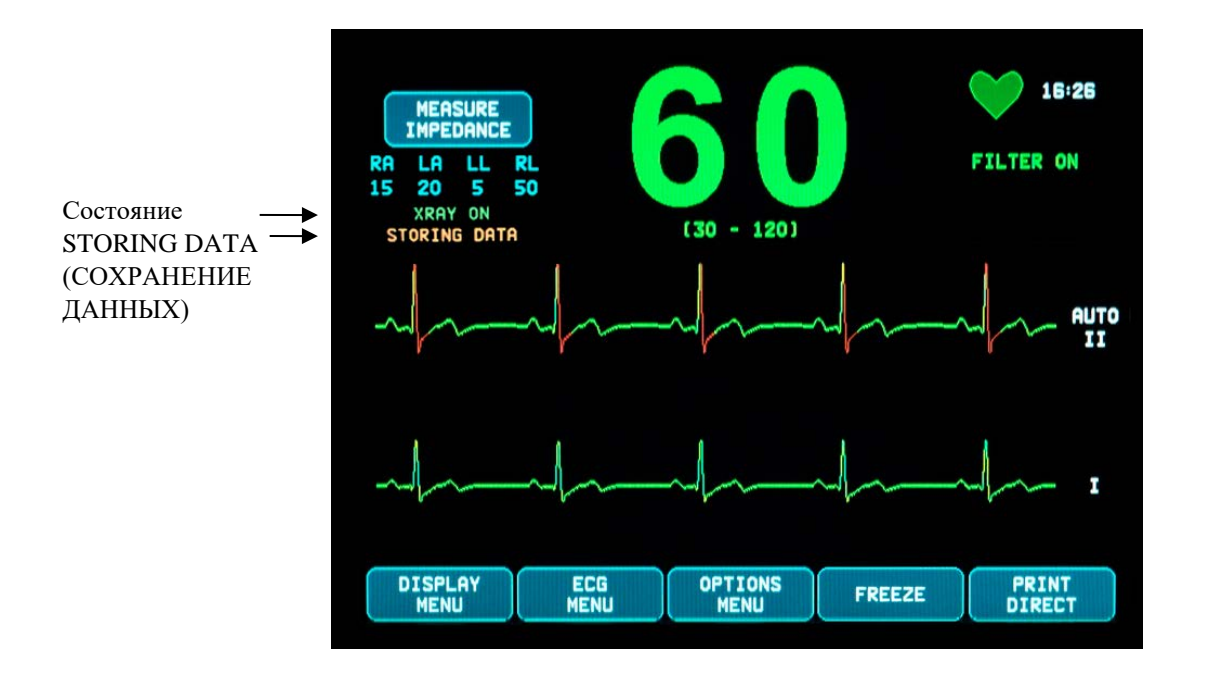

# **11.0 ХРАНЕНИЕ И ПЕРЕДАЧА ДАННЫХ ЭКГ**

# <span id="page-38-1"></span><span id="page-38-0"></span>**11.1 Передача данных ЭКГ через USB-порт (только модель 7800)**

Модель 7800 оснащена портом USB, позволяющим пользователю подключать карту памяти USB и извлекать из памяти до 200 событий ЭКГ и данных об измерении импеданса, сохраненных на мониторе.

Данные ЭКГ сохраняются в памяти монитора при включении сигнала рентгеновской установки КТ-сканера. Сохранение данных ЭКГ прекращается через 10 секунд после выключения сигнала рентгеновской установки.

Сохраненные данные ЭКГ (1 событие):

10 секунд до включения сигнала рентгеновской установки, во время работы рентгеновской установки, 10 секунд после выключения сигнала рентгеновской установки

Данные ЭКГ можно загрузить на карту памяти устройства (минимум 1 ГБ), выполнив указанные ниже действия.

- 1. Подключите карту памяти USB к порту USB на боковой панели монитора.
- 2. В меню опций [OPTIONS MENU] нажмите сенсорную клавишу [USB MENU].
- 3. Нажмите клавишу копирования на устройство USB [COPY TO USB DRIVE].
- 4. После завершения загрузки всех данных на карту памяти нажмите [CLEAR MEMORY] (ОЧИСТИТЬ ПАМЯТЬ) для удаления данных ЭКГ из памяти монитора или нажмите MAIN MENU (ГЛАВНОЕ МЕНЮ) для возврата в главное меню.

# <span id="page-38-2"></span>**11.2 USB**

**ПРЕДУПРЕЖДЕНИЕ.** Порт USB модели 7800 используется только для передачи внутренних данных на внешний носитель с помощью стандартной карты памяти USB (флэш-карты). Подключение устройства USB любого другого типа к данному порту может привести к повреждению монитора.

**ВНИМАНИЕ!** Карту памяти USB, подключаемую к этому порту, **ЗАПРЕЩЕНО ПОДКЛЮЧАТЬ К ПИТАНИЮ ОТ ВНЕШНЕГО ИСТОЧНИКА.**

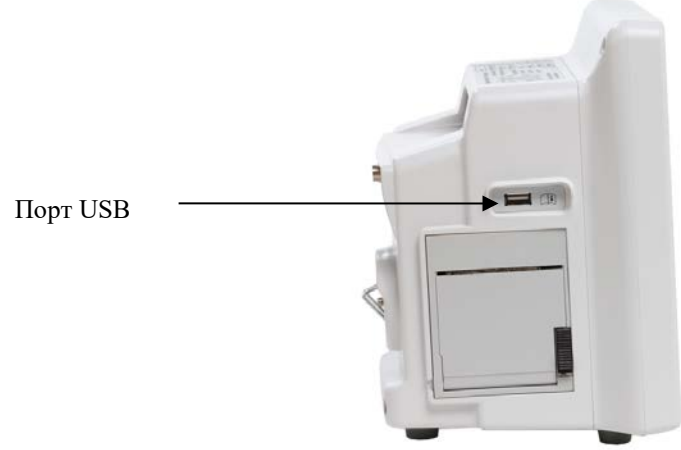

# **12.0 РАБОТА С РЕГИСТРАТОРОМ**

### <span id="page-39-1"></span><span id="page-39-0"></span>**12.1 Замена бумаги**

Для замены рулона термобумаги выполните следующие действия. (Бумага для регистратора поставляется под Ivy REF: 590035)

1. Нажмите на кнопку извлечения бумаги, чтобы открыть дверцу на передней панели регистратора. Если дверца открывается не полностью, потяните ее на себя до полного открывания.

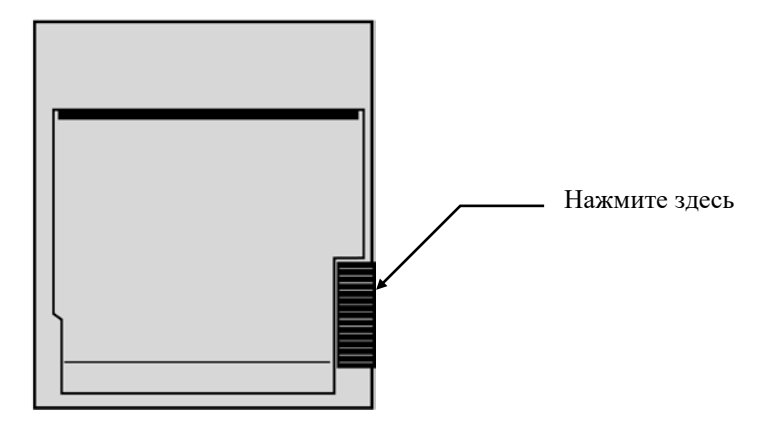

- 2. Аккуратно потяните на себя сердечник рулона и выньте его из регистратора.
- 3. Вставьте новый рулон между двумя круглыми выступами держателя бумаги.
- 4. Отмотайте с рулона немного бумаги. Убедитесь в том, что чувствительная (блестящая) сторона бумаги обращена к печатающей головке. Блестящая сторона бумаги, как правило, обращена внутрь рулона.
- 5. Выровняйте бумагу с помощью прижимного валика на дверце.

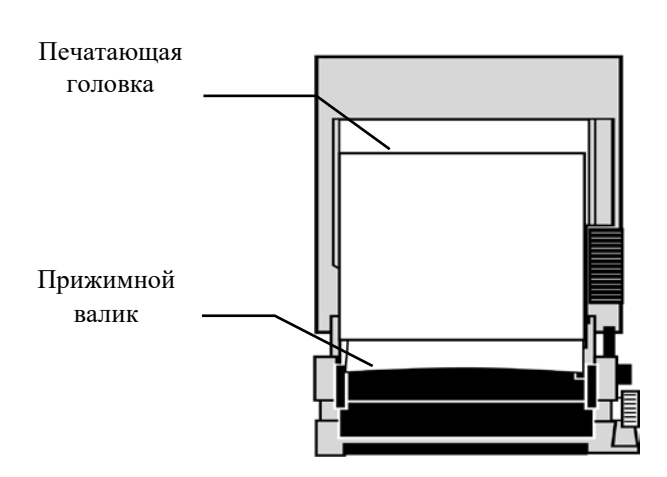

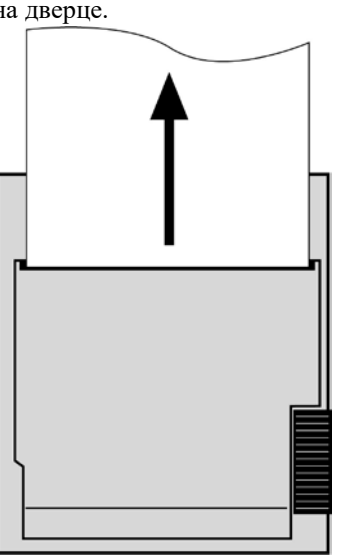

6. Прижмите бумагу вплотную к прижимному валику и закройте дверцу.

### <span id="page-40-0"></span>**12.2 Режимы работы регистратора**

Для выбора режима работы регистратора выполните следующие действия. Доступные опции: DIRECT (НЕПОСРЕДСТВЕННЫЙ ЗАПУСК), TIMED (РЕГУЛИРУЕМЫЙ ПО ВРЕМЕНИ ЗАПУСК), DELAY (ОТСРОЧЕННЫЙ ЗАПУСК) и XRAY (РЕНТГЕНОВСКАЯ УСТАНОВКА).

- 1. Нажмите сенсорную клавишу [OPTIONS MENU] (МЕНЮ «ПАРАМЕТРЫ») в главном меню.
- 2. Нажмите третью программируемую сенсорную клавишу [REC MODE] (РЕЖИМ РАБОТЫ РЕГИСТРАТОРА) для выбора режима работы регистратора.

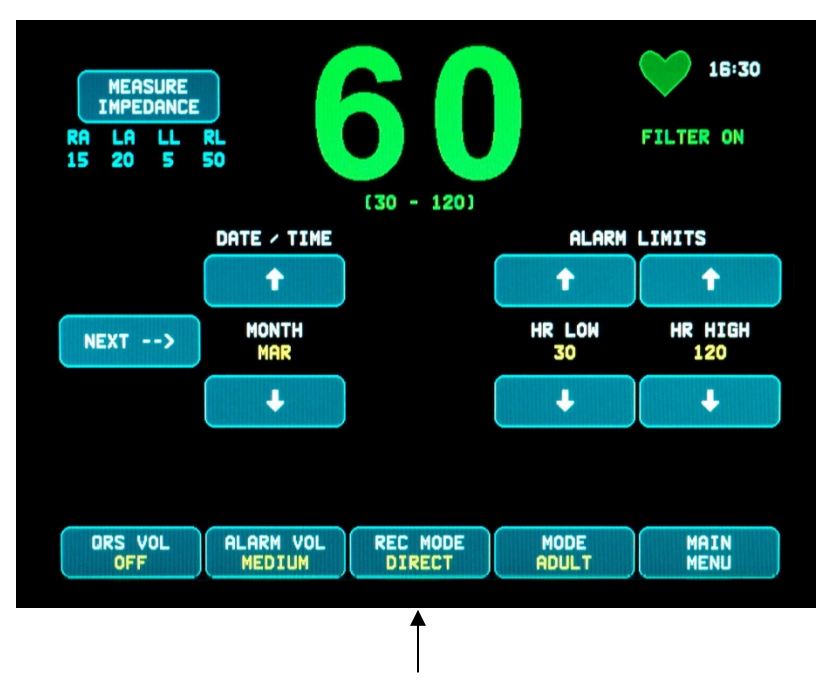

Выбор режима работы регистратора

**Все режимы работы регистратора:** для печати нажмите клавишу [PRINT] (ПЕЧАТЬ) в главном меню. Для остановки печати нажмите клавишу [PRINT] (ПЕЧАТЬ) еще раз.

**Direct (Непосредственный запуск):** для печати в режиме DIRECT (НЕПОСРЕДСТВЕННЫЙ ЗАПУСК) нажмите клавишу [PRINT] (ПЕЧАТЬ) в главном меню. Для остановки печати нажмите клавишу [PRINT] (ПЕЧАТЬ) еще раз.

График включает информацию о настройках параметров и времени/дате.

Скорость отображения графика и разрешение по вертикали аналогичны их отображению на дисплее. На графике помечается скорость отображения регистратора и параметры.

**Timed (Регулируемый по времени запуск):** режим TIMED (РЕГУЛИРУЕМЫЙ ПО ВРЕМЕНИ ЗАПУСК) запускается нажатием клавиши PRINT (ПЕЧАТЬ) и выполняет печать в течение 30 секунд.

**Delay (Отсроченный запуск):** регистратор в режиме Delay (Отсроченный запуск) автоматически распечатывает кривые ЭКГ через 30 или 40 секунд после срабатывания сигнала тревоги в зависимости от выбранной скорости:

15 секунд до и 15 секунд после при 50 мм/с 20 секунд до и 20 секунд после при 25 мм/с

**XRAY (Рентгеновская установка - только для 7800):** в режиме XRAY (РЕНТГЕНОВСКАЯ УСТАНОВКА) регистратор автоматически распечатывает кривые ЭКГ после проведения рентгеновского исследования в течение 20 секунд:

10 секунд до и 10 секунд после включения сигнала рентгеновской установки

### <span id="page-41-0"></span>**12.3 Скорость регистратора**

Для изменения скорости регистратора выполните следующие действия.

Нажмите сенсорную клавишу [SPEED] (СКОРОСТЬ) в меню [DISPLAY MENU] (МЕНЮ ДИСПЛЕЯ) и выберите скорость регистратора. Выберите один из вариантов: 25 mm/s (25 мм/с) или 50 mm/s (50 мм/с).

ПРИМЕЧАНИЕ. С помощью клавиши [SPEED] (СКОРОСТЬ) также можно изменять скорость отображения кривой ЭКГ.

### <span id="page-41-1"></span>**12.4 Примеры распечаток**

Режим DIRECT (НЕПОСРЕДСТВЕННЫЙ ЗАПУСК):

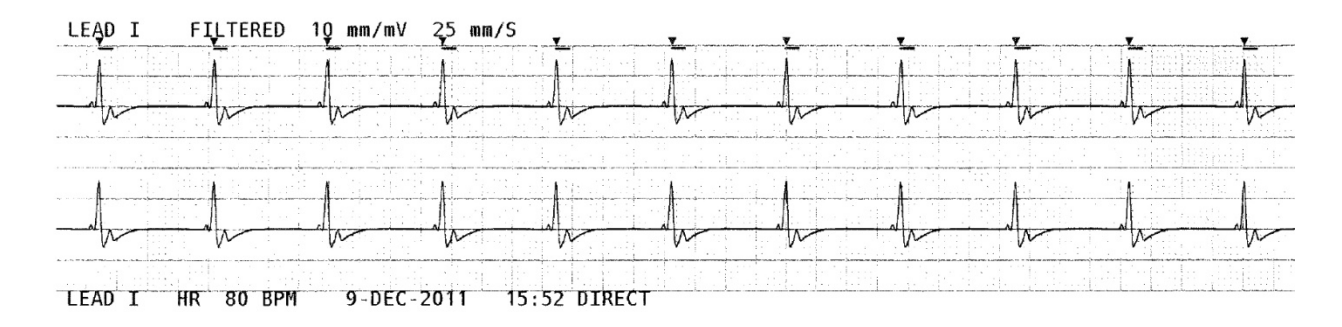

FILTERED LEAD II  $10$  mm/mV 25 mm/S HR 60 BPM 15-DEC-2011 LEAD I 15:45 XRAY

Режим XRAY (РЕНТГЕНОВСКАЯ УСТАНОВКА) (Только для модели 7800):

# **13.0 ПРЕДУПРЕДИТЕЛЬНЫЕ СООБЩЕНИЯ**

#### <span id="page-42-1"></span><span id="page-42-0"></span>**13.1 Сигналы-напоминания**

**ВНИМАНИЕ!** Включение монитора выполняется с приостановкой звуковых сигналов тревоги на 30 секунд.

Примечание. По запросу возможны другие параметры.

Приведенные ниже сообщения представляют собой СИГНАЛЫ-НАПОМИНАНИЯ. Они появляются в левом верхнем углу экрана монитора. Сигналы-напоминания отображаются белыми буквами на красном фоне.

*PAUSE (ПАУЗА)***:** указывает время (в секундах) до включения звуковых сигналов тревоги.

*ALARM MUTE (ЗВУКОВОЙ СИГНАЛ* 

*ТРЕВОГИ ОТКЛЮЧЕН)*: звуковые сигналы тревоги отключены. Примечание. Сообщение ALARM MUTE (ЗВУКОВОЙ СИГНАЛ ТРЕВОГИ ОТКЛЮЧЕН) эквивалентно сообщению AUDIO OFF (ЗВУК ОТКЛЮЧЕН).

С помощью клавиши Alarm Mute (Отключить звуковой сигнал тревоги)  $\left(\bigotimes_{i=1}^{\infty} N_i\right)$  можно приостановить звуковую сигнализацию на 120 секунд или включить звуковую сигнализацию:

- 1. Для приостановки звуковой сигнализации на 120 секунд один раз нажмите и сразу же отпустите клавишу .<br>Примечание. В левом верхнем углу экрана появится предупредительное сообщение *PAUSE* (ПАУЗА).
- 2. Для возобновления функции звуковой сигнализации один раз нажмите и сразу же отпустите клавишу .

Клавиша Alarm Mute (Отключить звуковой сигнал тревоги)  $\left(\frac{X}{X}\right)$  также позволяет пользователю отключать звуковую сигнализацию тревоги:

- 1. Для отключения звуковой сигнализации нажмите и удерживайте клавишу  $\left(\frac{1}{24}\right)$  в течение трех секунд. Примечание. В левом верхнем углу дисплея появится сигнал-напоминание *ALARM MUTE* (ЗВУКОВОЙ СИГНАЛ ТРЕВОГИ ОТКЛЮЧЕН).
- 2. Для возобновления функции звуковой сигнализации один раз нажмите и сразу же отпустите клавишу  $\left(\bigtimes\right)$

**ВНИМАНИЕ!** Все сигналы тревоги имеют ВЫСОКУЮ ПРИОРИТЕТНОСТЬ и требуют немедленного внимания.

#### <span id="page-42-2"></span>**13.2 Сигналы тревоги пациента**

Приведенные ниже сообщения относятся к СИГНАЛАМ ТРЕВОГИ ПАЦИЕНТА. Они отображаются на дисплее монитора непосредственно под показаниями ЧСС. Такие сообщения отображаются белыми буквами на красном фоне, мигают с частотой один раз в секунду и сопровождаются звуковым сигналом.

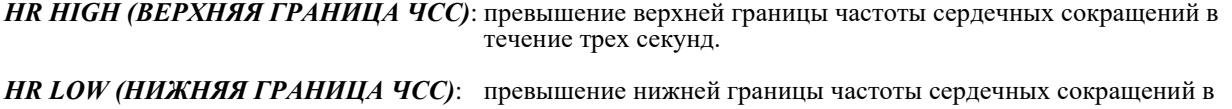

течение трех секунд. *ASYSTOLE (АСИСТОЛИЯ)*: интервал между сердечными сокращениями превысил шесть секунд.

#### <span id="page-43-0"></span>**13.3 Технические сигналы тревоги**

Приведенные ниже сообщения относятся к ТЕХНИЧЕСКИМ СИГНАЛАМ ТРЕВОГИ. Они отображаются на дисплее монитора непосредственно под показаниями ЧСС. Такие сообщения отображаются белыми буквами на красном фоне, мигают с частотой один раз в секунду и сопровождаются звуковым сигналом.

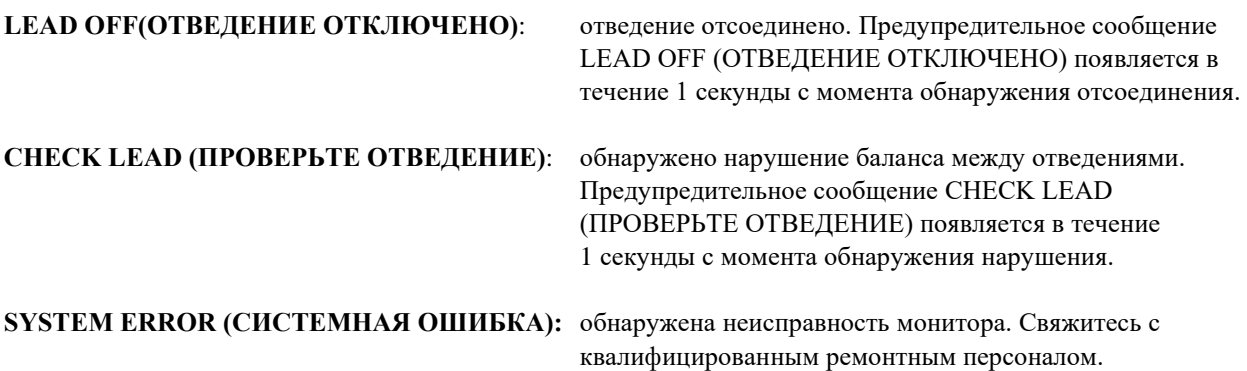

### <span id="page-43-1"></span>**13.4 Информационные сообщения**

#### **Сообщение о слабом сигнале**

В случае если амплитуда сигнала ЭКГ находится в диапазоне от 300 мкВ до 500 мкВ (3–5 мм при размере 10 мм/мВ) в течение восьми секунд, под кривой ЭКГ появится сообщение LOW SIGNAL (СЛАБЫЙ СИГНАЛ), выделенное желтым (см. раздел «Мониторинг ЭКГ»).

#### **Сообщение об обнаружении кардиостимулятора**

Если функция обнаружения кардиостимулятора в меню ЭКГ отключена (OFF), появится сообщение PACER DETECT OFF (ОБНАРУЖЕНИЕ ИМПУЛЬСОВ КАРДИОСТИМУЛЯТОРА ОТКЛЮЧЕНО), выделенное красным цветом.

#### **Сообщение о проверке электрода (только для модели 7800)**

В случае если значение импеданса любого электрода превышает 50 кОм, появляется сообщение CHECK ELECTRODE (ПРОВЕРЬТЕ ЭЛЕКТРОД), выделенное желтым. Значение соответствующего(-их) отведения(-ий) будет выделено красным и будет мигать, указывая то, что значение находится за пределами рекомендованного диапазона.

# **14.0 ТЕСТИРОВАНИЕ МОНИТОРА**

<span id="page-44-0"></span>**ПРЕДУПРЕЖДЕНИЕ.** При эксплуатации в нормальном режиме внутренняя настройка или калибровка не требуется. Испытания на безопасность должны проводиться только квалифицированным персоналом. Проверки безопасности следует проводить периодически или в соответствии с требованиями местных либо государственных норм. В случае необходимости свяжитесь с квалифицированным персоналом по обслуживанию.

# <span id="page-44-1"></span>**14.1 Внутренний тест**

Для включения монитора нажмите клавишу **Power On/Standby** (Включить питание/переключить в режим ожидания) на передней панели. Прибор подаст три звуковых сигнала. Нажмите сенсорную клавишу DISPLAY MENU (МЕНЮ ДИСПЛЕЯ) в главном меню. После этого нажмите сенсорную клавишу TEST MENU (МЕНЮ ТЕСТИРОВАНИЯ). Нажмите сенсорную клавишу INTERNAL TEST (ВНУТРЕННИЙ ТЕСТ). Выберите один из вариантов: OFF (ВЫКЛ.) и ON (ВКЛ.). При выборе ON (ВКЛ.) функция INTERNAL TEST (ВНУТРЕННИЙ ТЕСТ) генерирует импульс в 1 мВ при 70 уд/мин, в результате чего на экране появляется кривая и отображение показателя 70 BPM (УД/МИН), а также подается сигнал на стереоразъем и разъем BNC на задней панели. С помощью функции INTERNAL TEST (ВНУТРЕННИЙ ТЕСТ) выполняется проверка внутренних функций монитора. Эту функцию следует запускать каждый раз перед началом мониторинга пациента. При отсутствии следующих сигналов тревоги свяжитесь с квалифицированным ремонтным персоналом.

Тестирование визуальной и звуковой сигнализации:

Если звуковая сигнализация приостановлена или отключена, нажмите клавишу  $\left(\bigtimes\limits_{i=1}^{\infty}\right)$ и включите сигнализацию. Отсоедините магистральный кабель ЭКГ. Убедитесь, что на экране отображается сообщение LEAD OFF (ОТВЕДЕНИЕ ОТКЛЮЧЕНО) и раздается звуковой сигнал. При активации функции INTERNAL TEST (ВНУТРЕННИЙ ТЕСТ) проверьте следующее: 1) сообщение LEAD OFF (ОТВЕДЕНИЕ ОТКЛЮЧЕНО) исчезает, и 2) монитор начинает отсчет комплексов QRS.

# <span id="page-44-2"></span>**14.2 Имитатор ЭКГ**

Модель 7600/7800 оснащена встроенным имитатором ЭКГ, который используется для проверки целостности магистрального кабеля ЭКГ, отведений и электронных цепей, задействованных в обработке сигнала ЭКГ.

**ПРЕДУПРЕЖДЕНИЕ.** Магистральный кабель ЭКГ и отведения считаются расходными материалами, которые необходимо периодически заменять. Во избежание перерывов в ходе мониторинга пациента рекомендуется всегда иметь в наличии запасной комплект.

**ПРЕДУПРЕЖДЕНИЕ.** Тест с применением имитатора ЭКГ следует выполнять каждый раз перед мониторингом пациента. При отсутствии перечисленных ниже сигналов тревоги свяжитесь с квалифицированным персоналом по обслуживанию.

Для включения монитора нажмите клавишу **Power On/Standby** (Включить питание/переключить в режим ожидания) на передней панели. Прибор подаст три звуковых сигнала. Подключите магистральный кабель ЭКГ. Подключите четыре отведения к выводам имитатора, расположенным на правой боковой панели монитора. Для удобства идентификации выводы имеют четыре цветовые метки. Имитатор генерирует кривую ЭКГ и частоту сердечных сокращений в диапазоне от 10 до 250 уд/мин (по выбору пользователя).

# <span id="page-45-0"></span>**14.3 Работа с имитатором ЭКГ**

Для включения имитатора и установки частоты сердечных сокращений выполните следующие действия:

- 1. Нажмите сенсорную клавишу DISPLAY MENU (МЕНЮ ДИСПЛЕЯ) в главном меню. После этого нажмите сенсорную клавишу [TEST MENU] (МЕНЮ ТЕСТИРОВАНИЯ).
- 2. При помощи сенсорной клавиши SIM RATE (ЧСС ИМИТАТОРА) включите имитатор и выберите значение ЧСС.
- 3. С помощью клавиш ↑FINE TUNE↓ (ТОЧНАЯ РЕГУЛИРОВКА) измените значение ЧСС с шагом в единицу.
- 4. Убедитесь, что отображаемое показание ЧСС совпадает с выбранным значением ЧСС имитатора. Убедитесь, что на дисплее отображаются две кривые ЭКГ.

ПРИМЕЧАНИЕ. При включении имитатора на экране отображается сообщение SIMULATOR ON (ИМИТАТОР ВКЛЮЧЕН), отмеченное желтым цветом.

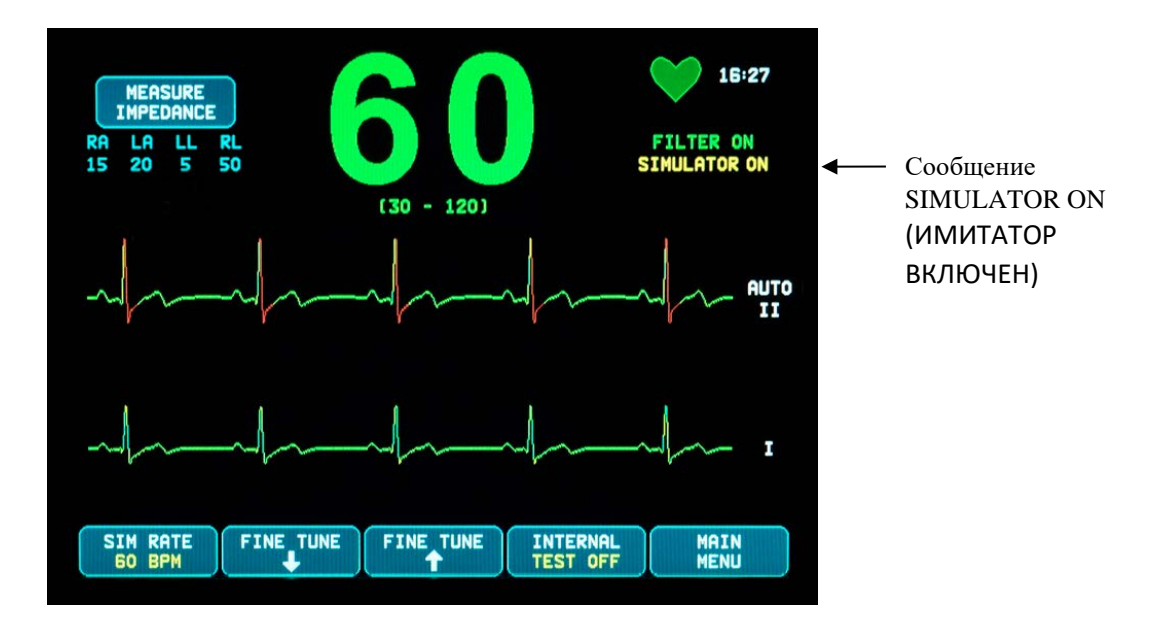

Тестирование визуальной и звуковой сигнализации:

Если звуковая сигнализация приостановлена или отключена, нажмите клавишу (\*) и включите сигнализацию.

- 1. Переведите функцию SIM RATE (ЧСС ИМИТАТОРА) в режим OFF (ВЫКЛ.). Убедитесь, что на экране отображается предупредительное сообщение ASYSTOLE (АСИСТОЛИЯ) и раздается звуковой сигнал.
- 2. Отсоедините магистральный кабель ЭКГ. Убедитесь, что на экране отображается сообщение LEAD OFF (ОТВЕДЕНИЕ ОТКЛЮЧЕНО) и раздается звуковой сигнал.

# **15.0 ПОИСК И УСТРАНЕНИЕ НЕИСПРАВНОСТЕЙ**

<span id="page-46-0"></span>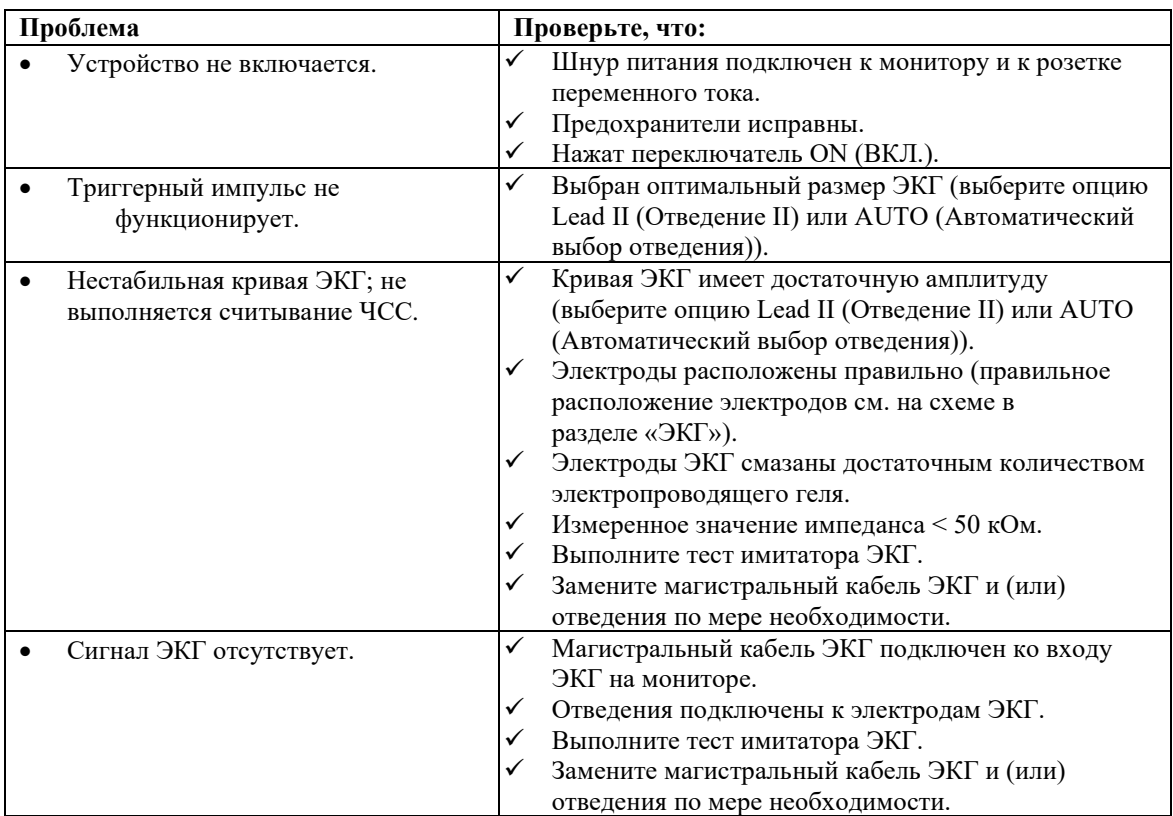

# **16.0 ТЕХНИЧЕСКОЕ ОБСЛУЖИВАНИЕ И ОЧИСТКА**

# <span id="page-47-1"></span><span id="page-47-0"></span>**16.1 Монитор**

При необходимости очищайте внешние поверхности монитора смоченной в воде салфеткой или тампоном. Не допускайте попадания жидкости внутрь прибора.

# **ПРЕДУПРЕЖДЕНИЕ.**

- Не подвергайте монитор обработке в автоклаве, стерилизации паром под давлением или газовой стерилизации.
- Не допускайте намокания или погружения устройства в любую жидкость.
- Не используйте чрезмерное количество чистящего раствора. Избыток раствора может попасть внутрь монитора и вызвать повреждение внутренних компонентов.
- При очистке экрана или крышек не используйте абразивные чистящие средства, инструменты, щетки, материалы с грубой поверхностью, а также не допускайте контакта экрана и крышек с предметами или материалами, которые могут их поцарапать.
- Для очистки монитора не используйте растворы на основе нефтепродуктов, ацетона или других агрессивных растворителей.

# <span id="page-47-2"></span>**16.2 Магистральные кабели ЭКГ и отведения**

**ПРЕДУПРЕЖДЕНИЕ.** Запрещается автоклавировать магистральные кабели ЭКГ или отведения.

Протрите кабели смоченной в воде салфеткой. Запрещено погружать кабели в любую жидкость или допускать попадание жидкости в электрические соединения.

# <span id="page-47-3"></span>**16.3 Профилактическое обслуживание**

Кардиосинхронизатор модели 7600/7800 не требует проведения профилактического обслуживания. Модель 7600/7800 не имеет деталей, требующих технического обслуживания.

Перед подключением монитора к новому пациенту проверьте следующее:

- Магистральные кабели ЭКГ и отведения не имеют загрязнений и повреждений.
- При отключении магистрального кабеля ЭКГ и (или) отведений на экране отображается сообщение LEAD OFF (ОТВЕДЕНИЕ ОТКЛЮЧЕНО). При подключении магистрального кабеля ЭКГ и отведений к выводам имитатора на боковой панели монитора сообщение LEAD OFF (ОТВЕДЕНИЕ ОТКЛЮЧЕНО) исчезает.

# **17.0 ДОПОЛНИТЕЛЬНЫЕ ПРИНАДЛЕЖНОСТИ**

# <span id="page-48-1"></span><span id="page-48-0"></span>**17.1 Магистральные кабели ЭКГ**

#### **ОПИСАНИЕ REF**

- 590479 МАГИСТРАЛЬНЫЙ КАБЕЛЬ ЭКГ, 4 ОТВЕДЕНИЯ, ЭКРАНИРОВАННЫЙ, AHA/IEC, 1,01 М (40 ДЮЙМОВ)
- 590477 МАГИСТРАЛЬНЫЙ КАБЕЛЬ ЭКГ, 4 ОТВЕДЕНИЯ, ЭКРАНИРОВАННЫЙ, AHA/IEC, 1,52 М (5 ФУТОВ)
- 590478 МАГИСТРАЛЬНЫЙ КАБЕЛЬ ЭКГ, 4 ОТВЕДЕНИЯ, ЭКРАНИРОВАННЫЙ, AHA/IEC, 3,05 М (10 ФУТОВ)

### <span id="page-48-2"></span>**17.2 Металлические отведения ЭКГ**

#### **ОПИСАНИЕ REF**

 ОТВЕДЕНИЯ ЭКГ, НАБОР ИЗ 4 ОТВЕДЕНИЙ, МЕТАЛЛИЧЕСКИЕ, AHA, 61 СМ (24 ДЮЙМА) ОТВЕДЕНИЯ ЭКГ, НАБОР ИЗ 4 ОТВЕДЕНИЙ, МЕТАЛЛИЧЕСКИЕ, IEC, 61 СМ (24 ДЮЙМА) ОТВЕДЕНИЯ ЭКГ, НАБОР ИЗ 4 ОТВЕДЕНИЙ, МЕТАЛЛИЧЕСКИЕ, AHA, 76 СМ (30 ДЮЙМОВ) ОТВЕДЕНИЯ ЭКГ, НАБОР ИЗ 4 ОТВЕДЕНИЙ, МЕТАЛЛИЧЕСКИЕ, IEC, 76 СМ (30 ДЮЙМОВ) ОТВЕДЕНИЯ ЭКГ, НАБОР ИЗ 4 ОТВЕДЕНИЙ, МЕТАЛЛИЧЕСКИЕ, AHA, 91 СМ (36 ДЮЙМОВ) ОТВЕДЕНИЯ ЭКГ, НАБОР ИЗ 4 ОТВЕДЕНИЙ, МЕТАЛЛИЧЕСКИЕ, IEC, 91 СМ (36 ДЮЙМОВ)

### <span id="page-48-3"></span>**17.3 Углеродные отведения ЭКГ**

#### **ОПИСАНИЕ REF**

 ОТВЕДЕНИЯ ЭКГ, НАБОР ИЗ 4 ОТВЕДЕНИЙ, RT УГЛЕРОД, AHA, 76 СМ (30 ДЮЙМОВ) ОТВЕДЕНИЯ ЭКГ, НАБОР ИЗ 4 ОТВЕДЕНИЙ, RT УГЛЕРОД, IEC, 76 СМ (30 ДЮЙМОВ) ОТВЕДЕНИЯ ЭКГ, НАБОР ИЗ 4 ОТВЕДЕНИЙ, RT УГЛЕРОД, AHA, 91 СМ (36 ДЮЙМОВ) ОТВЕДЕНИЯ ЭКГ, НАБОР ИЗ 4 ОТВЕДЕНИЙ, RT УГЛЕРОД, IEC, 91 СМ (36 ДЮЙМОВ)

> **Цвета AHA: белый, зеленый, красный, черный Цвета IEC: красный, черный, зеленый, желтый**

### <span id="page-49-0"></span>**17.4 Электроды ЭКГ и подготовка кожи**

#### **REF**

#### **ОПИСАНИЕ**

590494 ЭЛЕКТРОДЫ ЭКГ, ДЛЯ ВЗРОСЛЫХ, 10 x 4/УП, 10 % KCl, ПАКЕТ 590494-CS ЭЛЕКТРОДЫ ЭКГ, ДЛЯ ВЗРОСЛЫХ, 15 ПАКЕТОВ ПО 40 ШТ, 10 % KCl, ФУТЛЯР 590291 ГЕЛЬ NUPREP, 118 МЛ (4 УНЦИИ), ТЮБИК

#### <span id="page-49-1"></span>**17.5 Монтажные решения**

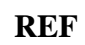

#### **ОПИСАНИЕ**

590441 СТОЙКА НА РОЛИКАХ С 3-ДЮЙМОВОЙ ПЛУНЖЕРНОЙ ПЛАСТИНОЙ, СЕРИЯ 7000 3302-00-15 СТОЙКА НА РОЛИКАХ С 3-ДЮЙМОВОЙ УСТАНОВОЧНОЙ ПЛАСТИНОЙ В СБОРЕ, СЕРИЯ 7000

#### <span id="page-49-2"></span>**17.6 Прочие дополнительные принадлежности**

#### **REF**

#### **ОПИСАНИЕ**

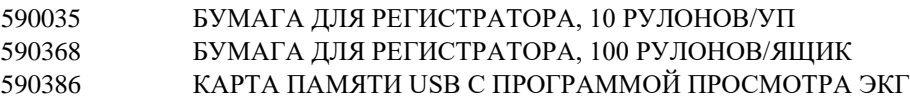

**Для заказа дополнительных принадлежностей обращайтесь в отдел обслуживания:**

- Тел.:  $+1-800-247-4614$ ;
- Тел.:  $+1-203-481-4183$ ;
- Факс:  $+1-203-481-8734$ .
- Адрес электронной почты: [sales@ivybiomedical.com](mailto:sales@ivybiomedical.com)

# **18.0 УТИЛИЗАЦИЯ**

### <span id="page-50-1"></span><span id="page-50-0"></span>**18.1 Директива WEEE 2012/19/EC**

Утилизацию устройств или расходных материалов следует осуществлять в соответствии с местным законодательством, законодательством штата, а также федеральными законами и нормами.

Директива WEEE 2012/19/ЕС: продукцию, помеченную маркировкой WEEE, запрещено утилизировать как обычные отходы. По окончании срока службы изделия свяжитесь с отделом обслуживания клиентов компании Ivy Biomedical Systems, Inc. для получения инструкций по возврату.

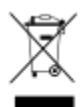

### <span id="page-50-2"></span>**18.2 Директива RoHS 2011/65/EC**

Модель 7600/7800 и ее принадлежности соответствуют требованиям Директивы RoHS 2011/65/ЕС и 2015/863/EC .

#### <span id="page-50-3"></span>**18.3 Стандарт электронной промышленности Китайской Народной Республики SJ/T11363-2006**

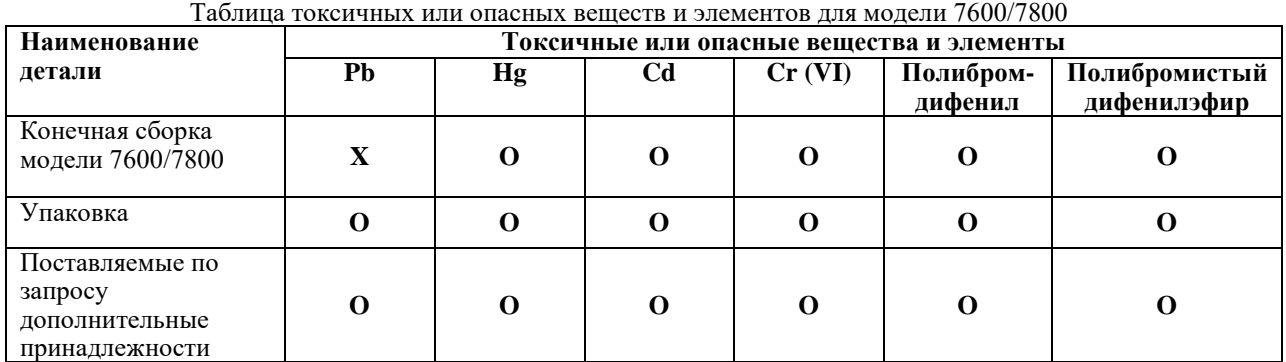

**O**: Указывает на то, что токсичное или опасное вещество, содержащееся во всех однородных материалах данной детали, ниже предельной величины в SJ/T11363-2006.

**X**: Указывает на то, что токсичное или опасное вещество, содержащееся как минимум в одном однородном материале данной детали, выше предельной величины в SJ/T11363-2006.

Приведенные выше данные представляют наиболее полную информацию, имеющуюся на момент публикации.

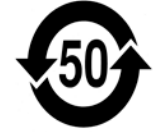

(EFUP) Период экологически безвредного использования – 50 лет

Некоторые расходные материалы или отдельно поставляемые компоненты могут иметь собственную маркировку с указанием меньшей экологически безопасной продолжительности использования (EFUP) в сравнении с системой в целом. Такие материалы и комплектующие могут быть не указаны в таблице. Этот символ означает, что продукт содержит опасные вещества в количествах, превышающих пределы, установленные китайским стандартом SJ/T11363-2006. Число означает количество лет, в течение которых продукт может использоваться в стандартных условиях прежде, чем опасные материалы могут нанести серьезный вред экологии или здоровью людей. Данное изделие необходимо утилизировать отдельно от несортированных бытовых отходов.

# **19.0 ТЕХНИЧЕСКИЕ ХАРАКТЕРИСТИКИ**

#### <span id="page-51-0"></span>**ЭКГ**

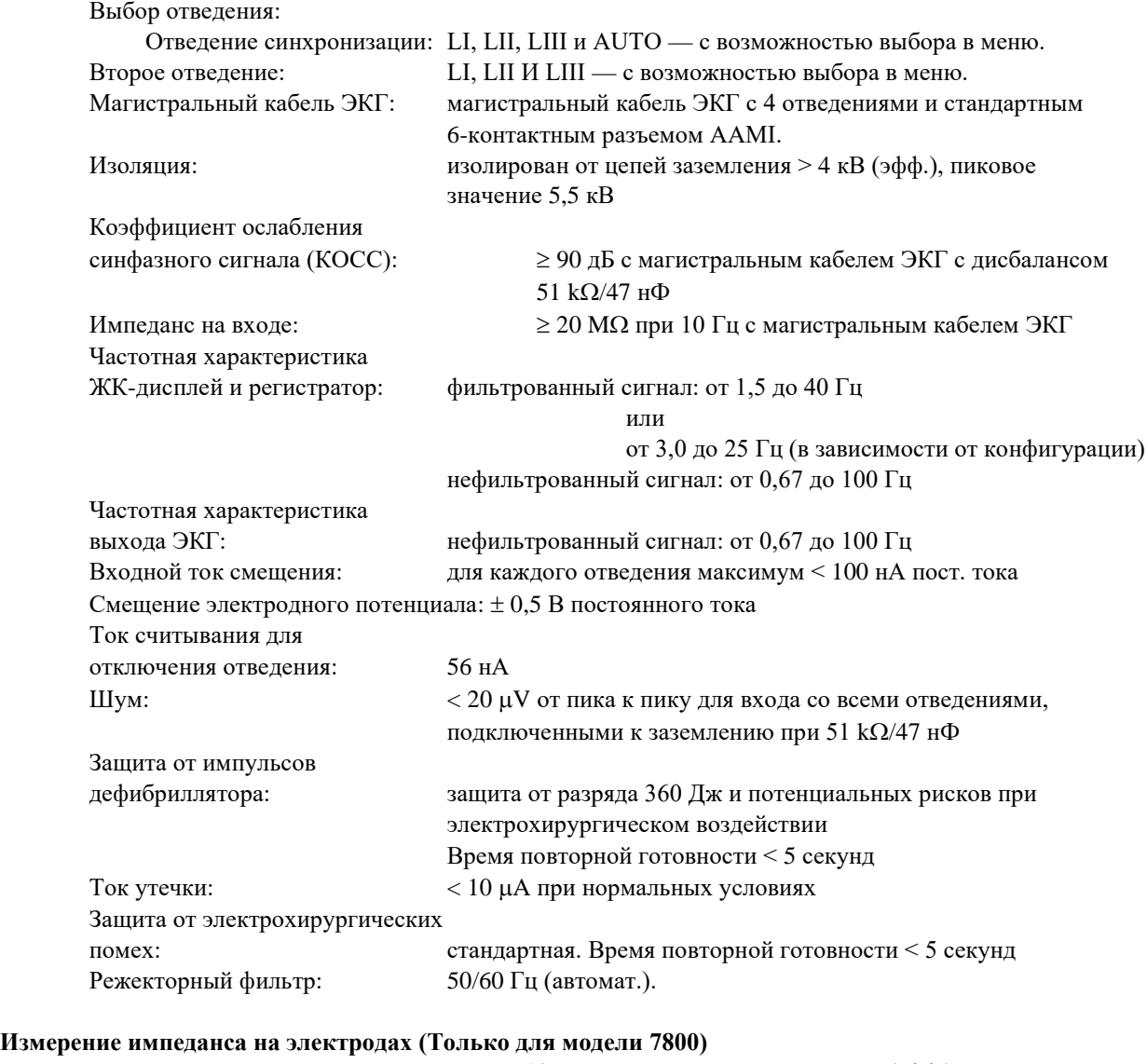

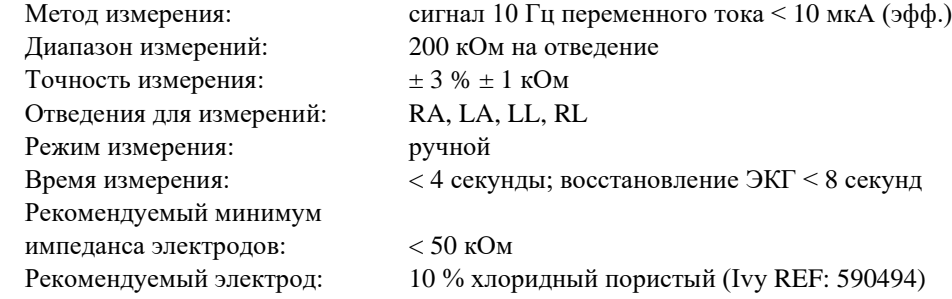

#### **Кардиотахометр**

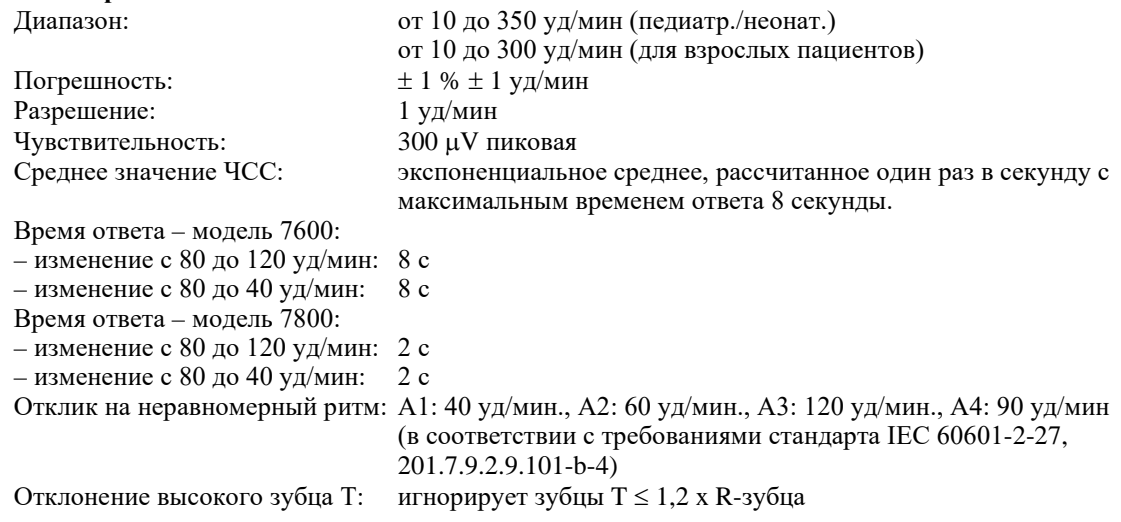

#### **Игнорирование импульса кардиостимулятора**

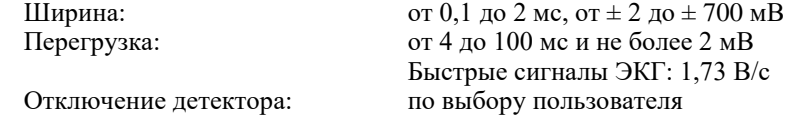

**ПРЕДУПРЕЖДЕНИЕ.** Импульсы кардиостимулятора отсутствуют среди выходов на задней панели.

#### **Сигналы тревоги**

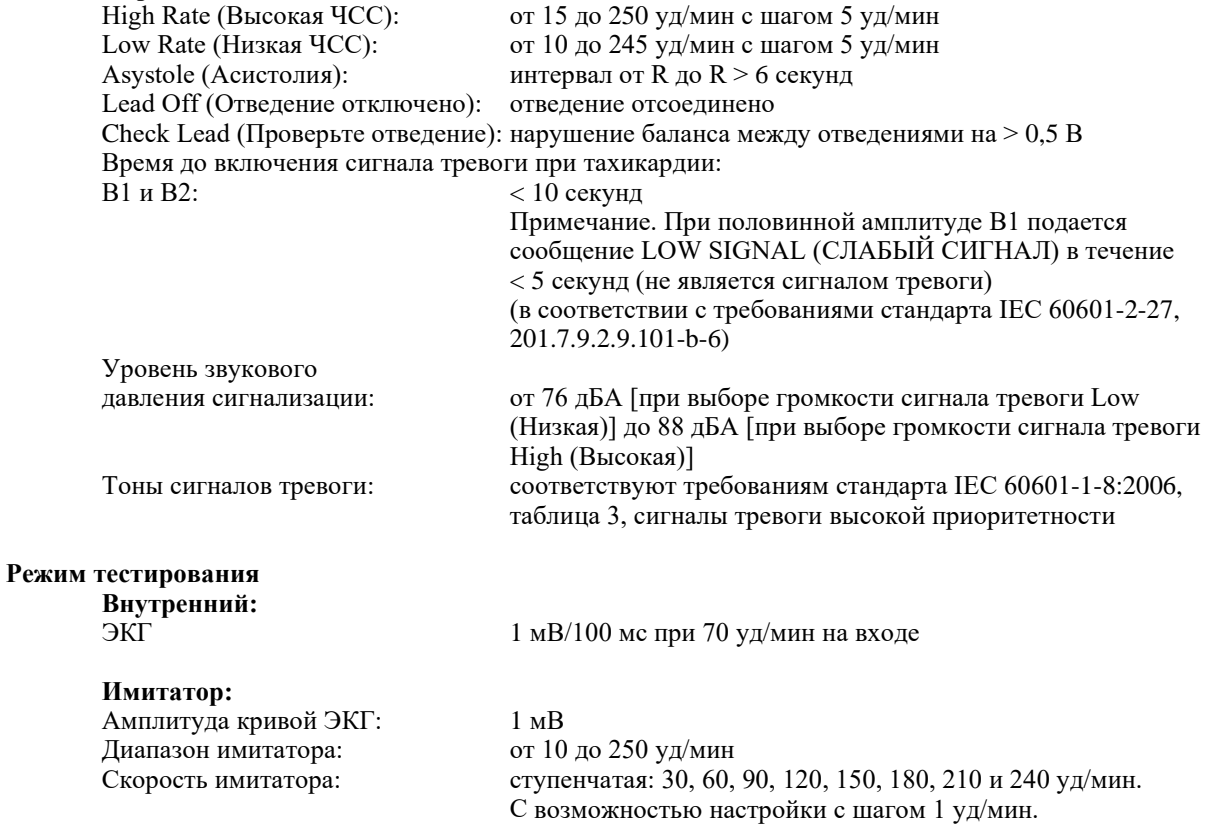

#### **Экран - модель 7600**

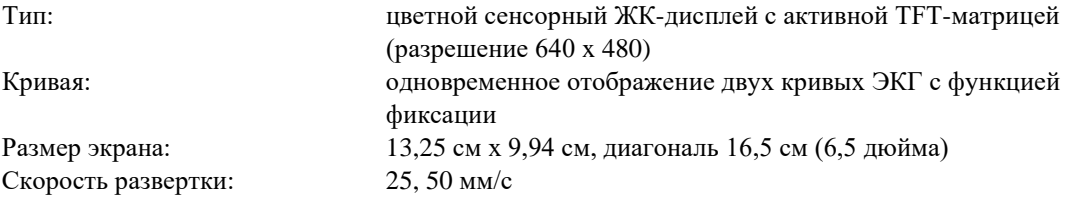

#### **Экран: модель 7800**

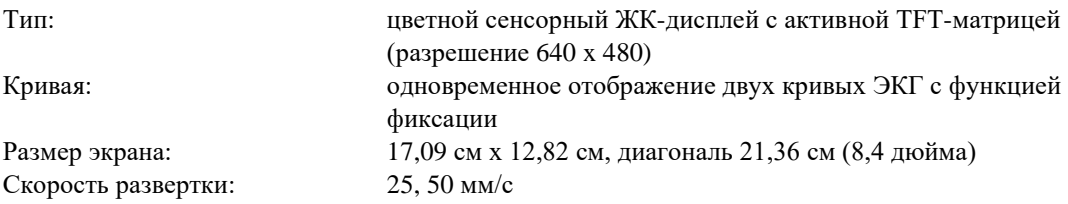

#### **Порт USB и передача данных (только для модели 7800)**

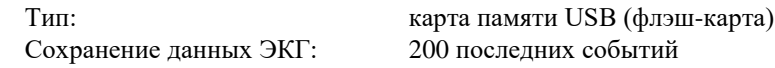

#### **Модуль Ethernet (Только для модели 7800):**

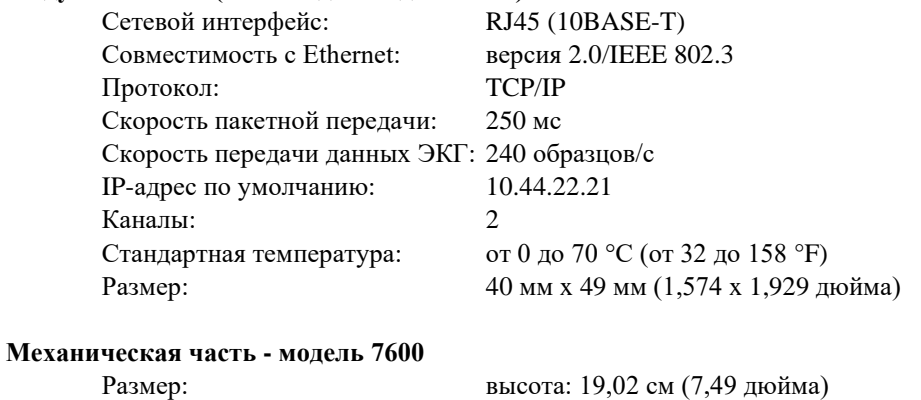

ширина: 20,17 см (7,94 дюйма) глубина: 13,16 см (5,18 дюйма) Масса: 1,80 кг (3,9 фунта)

#### **Механическая часть: модель 7800**

Размер: высота: 22,14 см (8,72 дюйма) ширина: 23,50 см (9,25 дюйма) глубина: 15,49 см (6,10 дюйма) Масса: 2,54 кг (5,6 фунта)

**Регистратор** 

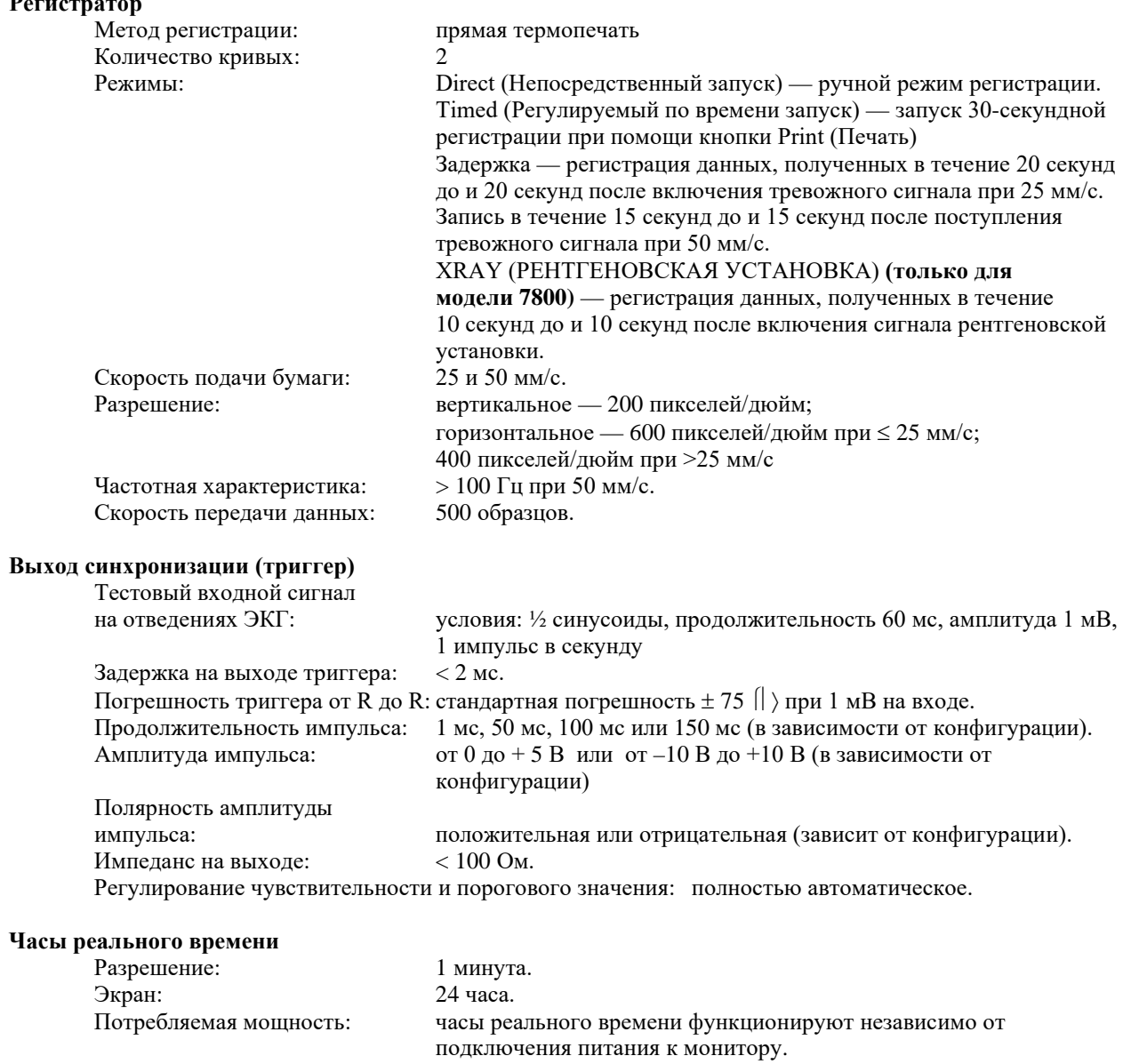

Питание часов реального времени производится от специального литиевого аккумулятора с минимальным сроком службы 5 лет при температуре 25 °C.

Примечание. Специальный литиевый аккумулятор для питания часов реального времени установлен в корпус SNAPHAT (изолированный аккумулятор) и поэтому считается, что он входит в состав оборудования.

#### **Условия эксплуатации**

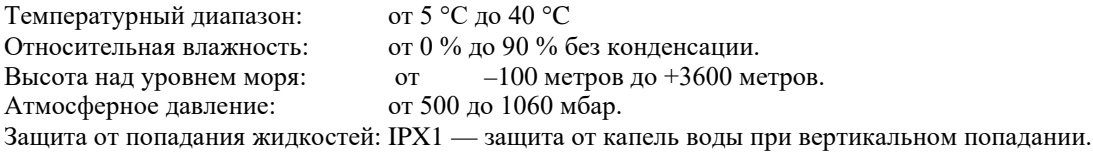

#### **Условия хранения**

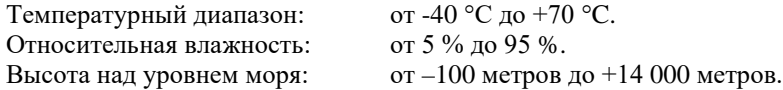

#### **Потребляемая мощность:**

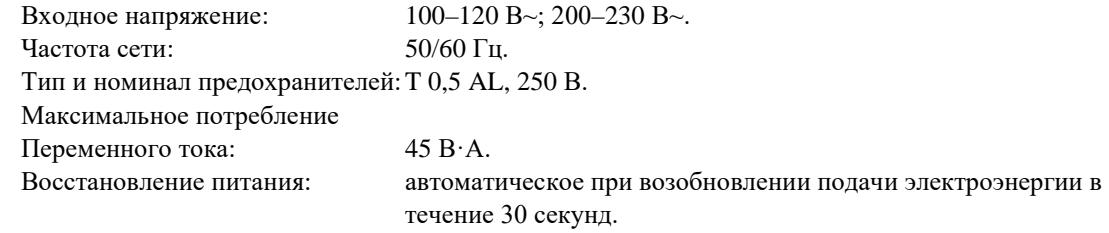

# **20.0 СООТВЕТСТВИЕ НОРМАТИВНЫМ ТРЕБОВАНИЯМ**

<span id="page-56-0"></span>Технические характеристики устройства удовлетворяют требованиям следующих стандартов или превосходят их:

- ANSI/AAMI ES60601-1: A1:2012, C1:2009/(R)2012 и A2:2010/(R)2012.
- IEC 60601-1, редакция 3.1 (2012)/EN 60601-1:2006 + A1:2013 + A12:2014.
- IEC 60601-1-2,  $4^{-e}$  издание (2014).
- IEC 60601-1-6:2010 (третье издание) + A1:2013; IEC 62366: 2007 (первое издание)  $+$  A1:2014.
- IEC  $60601 1 8:2006$  (второе издание) + Am.1:2012.
- IEC 60601-2-27 (2011).
- IEC 62304:2006.
- CAN/CSA-C22.2 № 60601-1:2014.
- CAN/CSA-C22.2 № 60601-1-2:2016.
- MDD 93/42/EEC.
- CE 0413.
- ISO 13485:2016.
- RoHS 2011/65/ЕС и 2015/863/ЕС.
- WEEE 2012/19/EC.
- FDA/CGMP.
- MDSAP.

# **СООТВЕТСТВИЕ НОРМАТИВНЫМ ТРЕБОВАНИЯМ**

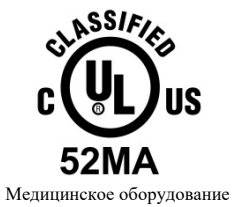

В отношении поражения электрическим током, пожара и механических опасностей соответствует только стандартам

ANSI/AAMI ES60601-1 (2005) + AMD 1 (2012), CAN/CSA C22.2 No. 60601-1(2014), IEC 60601-2-27 (2011), IEC 60601-1-6: 2010 (третье издание) + A1:2013, IEC 60601-1- 8: 2006 (второе издание) + Am.1: 2012

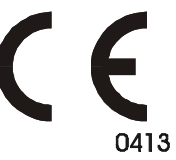

 Компания Ivy Biomedical Systems, Inc. заявляет, что данное изделие соответствует Директиве Совета ЕС 93/42/EEC по медицинскому оборудованию при условии его эксплуатации в соответствии с инструкциями, представленными в руководстве по эксплуатации и техническому обслуживанию.

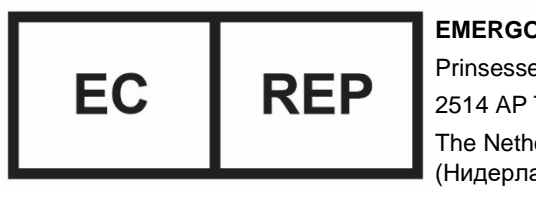

**EMERGO EUROPE**

Prinsessegracht 20 2514 AP The Hague The Netherlands (Нидерланды)

 Евразийское соответствие (EAC): это изделие прошло все процедуры оценки соответствия (утверждения), соответствующие требованиям действующих технических регламентов Таможенного союза.